# **nuvi 310/360**

Персональный навигатор

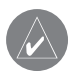

#### **Внимание!**

 **При установке прошивки с сайта garmin.com русский язык в приборе утрачивается**

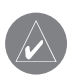

#### **Внимание!**

 **Если карта региона или области записана и разлочена (привязана к внутреннему номеру) на SD-карту, то никакие другие карты на эту SD-карту добавлять нельзя или каким-либо другим способом менять на ней файлы из папки Garmin.**

© 2006 Garmin Ltd. или дочерние компании

Garmin International, Inc. 1200 East 151st Street, Olathe, Kansas 66062, U.S.A. Тел.: 913/397.8200 или 800/800.1020 Факс: 913/397.8282

Garmin (Furope) Ltd. Unit 5, The Quadrangle, Abbey Park Industrial Estate, Romsey, SO51 9DL, U.K. Тел.: 44/0870.8501241 Факс: 44/0870.8501251

Garmin Corporation No. 68, Jangshu 2nd Road, Shijr, Taipei County, Taiwan Тел.: 886/2.2642.9199 Факс: 886/2.2642.9099

Все права защищены. Без заранее полученного письменного разрешения компании Garmin никакая часть данного руководства пользователя не может копироваться, передаваться, распространяться, загружаться или храниться на любом носителе информации и для любых целей. Компания Garmin дает Вам право на загрузку одной копии данного руководства пользователя на жесткий диск или другое электронное устройство для хранения данных для просмотра и распечатки одной копии данного руководства пользователя или его последующих версий при условии, что эта электронная или распечатанная копия руководства пользователя будет содержать полный текст информации об авторских правах. Несанкционированное коммерческое распространение данного руководства пользователя или его последующих версий строго запрещено.

Информация, содержащаяся в данном документе, может быть изменена без предварительного уведомления. Компания Garmin оставляет за собой

право на изменение или усовершенствование своей продукции без обязательств по уведомлению физических лиц или организаций об этих изменениях или усовершенствованиях. Информацию о текущих обновлениях, а также об использовании данного прибора Garmin и другой продукции Вы можете найти на веб-сайте компании Garmin (www.garmin.com). Garmin® и MapSource® являются зарегистрированными торговыми знаками, а nuvi и Garmin Lock – торговыми знаками компании Garmin Ltd. или ее дочерних компаний; они не могут быть использованы без разрешения компании Garmin.

Торговое название и логотипы Bluetooth являются собственностью Bluetooth SIG, Inc. Windows® является зарегистрированной торговой маркой Microsoft Corporation в США и/или других странах. SiRF, SiRFstar и логотип SiRF являются зарегистрированными торговыми марками, а SiRFstarIII и SiRF Powered являются торговыми марками SiRF Technology, Inc. Audible.com® и AudibleReady® являются зарегистрированными торговыми марками Audible, Inc.© Audible, Inc. 1997–2005. Multilingual Wordbank© Oxford University Press 2001. Multilingual Phrasebank© Oxford University Press 2001. Pocket Oxford-Hachette French Dictionary© Oxford University Press and Hachette Livre 2005. Pocket Oxford-Duden German Dictionary© Oxford University Press и Bibliographisches Institut & F.A. Brockhaus 2003. Pocket Oxford Spanish Dictionary© Oxford University Press 2005. Pocket Oxford Italian Dictionary© Oxford University Press 2004. Oxford Portuguese Minidictionary© Oxford University Press 2002.

# ВВЕДЕНИЕ

Благодарим Вас за покупку навигатора nuvi 310/360.

#### **О данном руководстве пользователя**

Чтобы Вы могли освоить все функции Вашего нового прибора nuvi 310/360, советуем Вам внимательно изучить данное руководство пользователя, которое содержит следующие разделы:

Введение – включает в себя содержание, а также правила безопасной эксплуатации.

Подготовка к работе – содержит инструкции по включению прибора.

Базовые операции – описание основных функций устройства nuvi.

Основные страницы – включает в себя информацию об основных страницах.

Функции – содержит инструкции по использованию прибора nuvi. Приложение – инструкции по установке, технические характеристики, дополнительные принадлежности, информация по уходу за устройством. Кроме того, в «Приложении» Вы найдете гарантию и информацию о соответствии нормам FCC. Обязательно прочитайте раздел «Правила безопасности», в котором Вы узнаете о безопасной установке и эксплуатации Вашего GPS-навигатора.

# Содержание

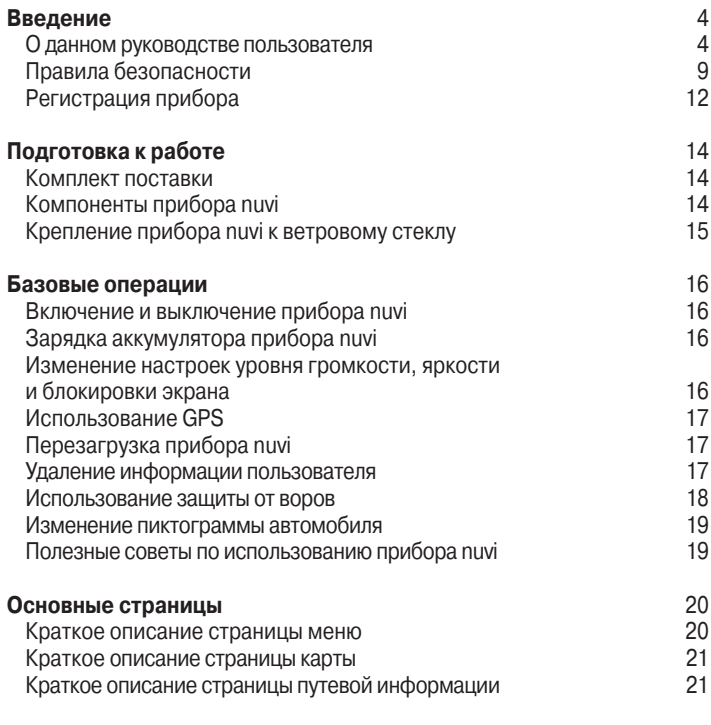

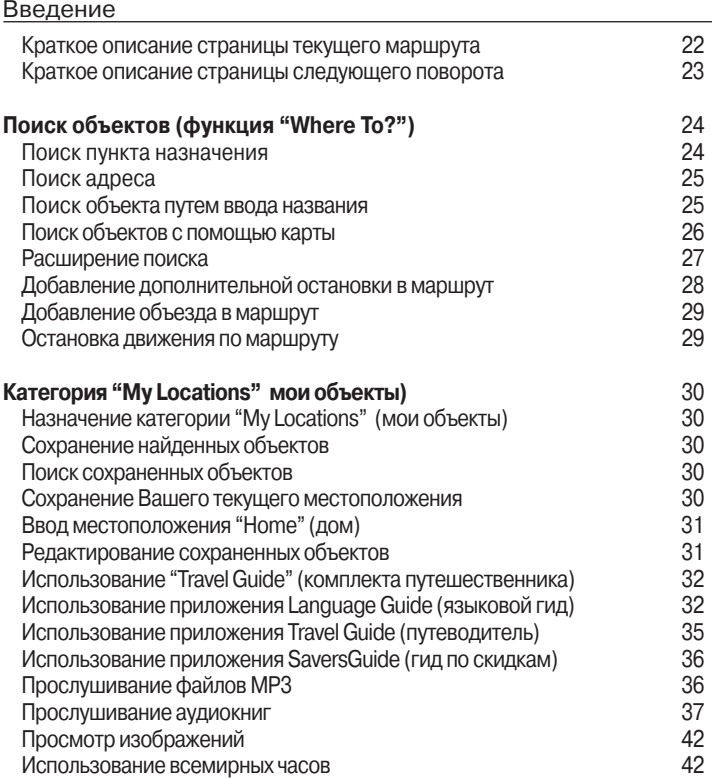

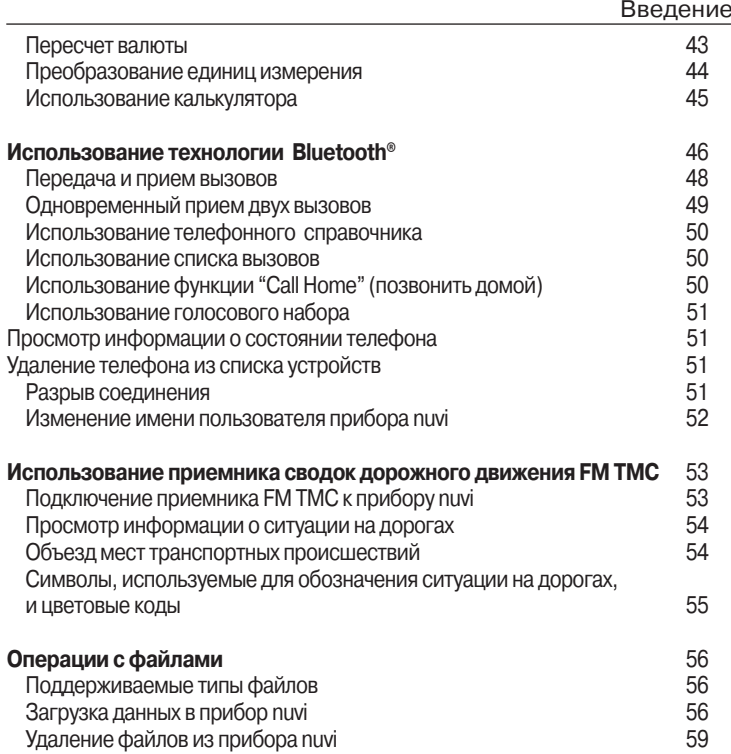

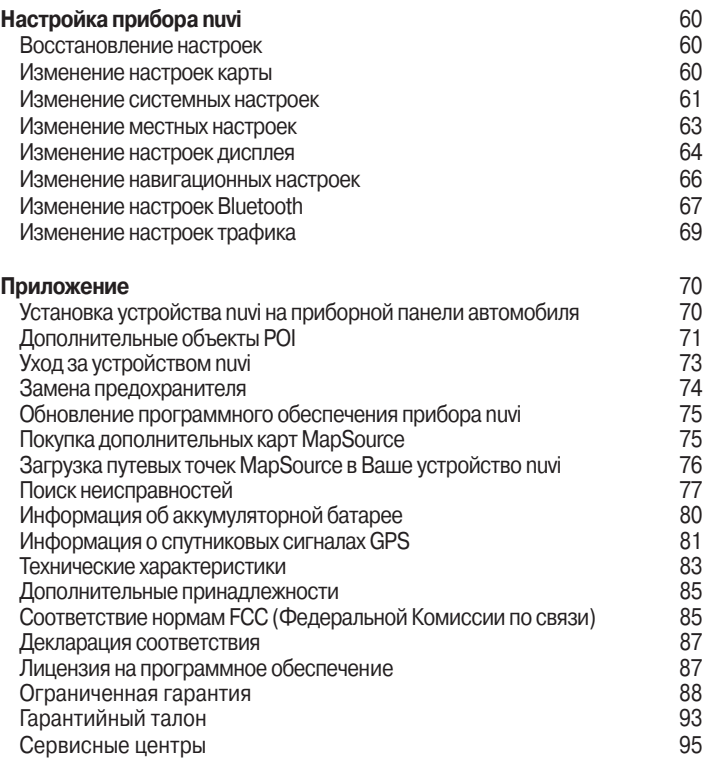

# **Правила безопасности**

#### **ВНИМАНИЕ!**

Несоблюдение правил безопасности, указанных ниже, может привести к серьезным последствиям, вплоть до смертельного исхода. При установке навигатора в машине учитывайте, что прибор не должен мешать управлению автомобилем или загораживать обзор водителя.

- 1. Не устанавливайте прибор в тех местах, где он загораживает обзор водителя.
- 2. Не оставляйте прибор незакрепленным на приборной панели.
- 3. Не устанавливайте прибор перед подушками безопасности.

При использовании прибора в реальных условиях следует внимательно сравнивать показания навигатора с показаниями других источников навигационной информации, включая дорожные указатели, визуальные ориентиры и карты. Для обеспечения безопасности следует всегда выяснять причину различия в показаниях перед продолжением навигации.

Будьте внимательны во время управления автомобилем. Не отвлекайтесь на экран прибора и всегда следите за ситуацией на дороге. Управляя машиной, старайтесь не смотреть на экран навигатора; по возможности используйте голосовые подсказки. Во время управления автомобилем не используйте функции прибора, требующие повышенного внимания (например, ввод пунктов назначения, изменение настроек и т.д.) Перед работой с такими функциями следует остановить машину.

Устройство включает в себя аккумуляторную литий-ионную батарею, замена которой не может быть произведена пользователем. При неверном обращении эта батарея может стать причиной возгорания или химического ожога.

• Запрещается извлекать аккумуляторную батарею из прибора, а также нагревать прибор до температуры выше 60оС или сжигать.

• Утилизируйте устройство в соответствии с действующими правилами. Информацию об утилизации литий-ионных батарей Вы можете получить в местной организации, ведающей утилизацией технических отходов.

**ВНИМАНИЕ**: Данный продукт, его упаковка и компоненты содержат химические вещества, которые, согласно информации штата Калифорния, могут явиться причиной рака, врожденных дефектов или заболеваний репродуктивной системы. Это предупреждение дано в соответствии с Заявлением 65 штата Калифорния. За дополнительной информацией обращайтесь на наш сайт: http://www.garmin.com/prop65.

#### **Внимание!**

Несоблюдение правил безопасности, указанных ниже, может привести к травмам и поломкам оборудования.

Данный прибор предназначен для расчета маршрутов, которые не отражают состояние дорог, расположение транспортных заторов, погодные условия и другие факторы, влияющие на безопасность и скорость вождения.

Данное устройство предназначено для использования только в качестве вспомогательного средства для навигации. Оно не должно использоваться в случаях, требующих точного измерения направления, расстояния, местоположения или топографии. Также этот прибор не должен применяться для определения расстояния до земли на средствах воздушного транспорта.

Система GPS (Global Positioning System) работает под управлением Правительства США, которое одно несет ответственность за точность системы и ее техническое содержание. В систему могут быть внесены изменения, что повлияет на точность и работу всего GPS оборудования. Несмотря на то, что устройство nuvi является точным навигационным прибором, любой навигатор может быть неправильно использован или интерпретирован, что делает его опасным.

# **Важная информация**

ИНФОРМАЦИЯ О КАРТОГРАФИЧЕСКИХ ДАННЫХ: Одна из целей компании Garmin заключается в предоставлении своим пользователям наиболее полной и точной картографии, доступной по разумной цене. Мы используем и правительственные, и частные источники данных. Информация об этих источниках указывается в специальных сообщениях

#### Базовые операции

об авторских правах. Практически все источники данных могут содержать в себе неполную или неточную информацию. В большей степени это относится к областям, находящимся за пределами США, где полные и точные цифровые картографические данные могут быть недоступными или неразумно дорогими.

# ПРИМЕЧАНИЕ ДЛЯ ВОДИТЕЛЕЙ ШТАТОВ КАЛИФОРНИЯ И МИННЕ-

СОТА: Закон штатов Калифорния и Миннесота запрещает водителям использовать в автомобилях держатели на присосках, прикрепляемые к ветровому стеклу. Следует применять другие типы подставок, предлагаемые компанией Garmin и устанавливаемые на приборной панели. Компания Garmin снимает с себя ответственность за любые штрафы, взыскания или повреждения, связанные с несоблюдением данного закона. (См. California Vehicle Code Section 26708(a); Minnesota Statutes 2005, Section 169.71).

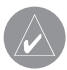

**ПРИМЕЧАНИЕ**: Данное оборудование радиосвязи Категории II соответствует промышленному канадскому стандарту RSS-310.

# **Регистрация прибора**

Зарегистрируйтесь, прямо сейчас, чтобы мы имели возможность оказывать Вам лучшую техническую поддержку. Выпишите серийный номер Вашего прибора nuvi и подключитесь к нашему сайту (www.garmin.com). Щелкните ссылку Product Registration.

Запишите в показанные ниже клетки серийный номер Вашего прибора (8-значный номер, написанный на задней поверхности корпуса). Этот номер поможет Вам в случае кражи или потери устройства, а также для организации ремонта. Храните товарный чек в надежном месте или прикрепите копию чека к данной инструкции.

Серийный номер:

## **Контактная информация Garmin**

Если у Вас возникли какие-либо вопросы по эксплуатации Вашего прибора nuvi, обращайтесь в компанию Garmin. В США звоните в отдел поддержки продукции по тел. 913/397.8200 или 800/800.1020 (с 8 до 17 по рабочим дням); или подключитесь к сайту www.garmin.com/support/ и щелкните ссылку Product Support.

В Европе звоните в компанию Garmin (Europe) Ltd. по тел. 44/0870.8501241.

#### **Внимание!**

 Если карта региона или области записана и разлочена (привязана к внутреннему номеру) на SD-карту, то никакие другие карты на эту SD-карту добавлять нельзя или каким-либо другим способом менять на ней файлы из папки Garmin.

#### **Внимание!**

 При установке прошивки с сайта garmin.com русский язык в приборе утрачивается

#### Подготовка к работе

# ПОДГОТОВКА К РАБОТЕ

# **Комплект поставки**

- Прибор nuvi
- Чехол
- Интерфейсный кабель USB
- Адаптер 12/24 В
- Автомобильный держатель на присоске
- Диск для установки устройства на приборной панели
- Зарядное устройство для сети перем. тока (для модели nuvi 360)
- Документация

Новейший список дополнительных принадлежностей Вы можете найти на веб-сайте компании Garmin (www.garmin.com).

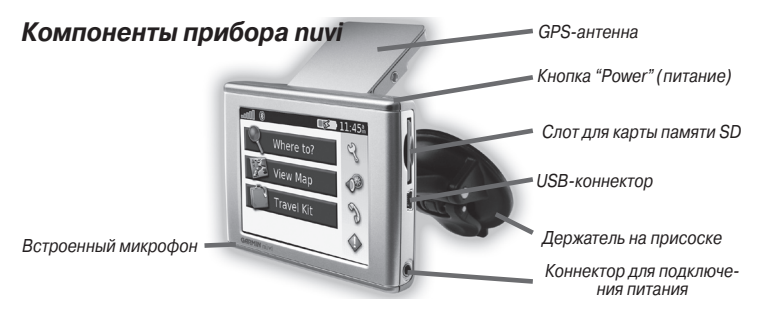

14 nuvi 310/360 Руководство пользователя

# **Крепление прибора nuvi к ветровому стеклу**

Для обеспечения надежного крепления советуем Вам перед установкой прибора протереть и просушить ветровое стекло и поверхность присоски. Для установки держателя на присоске:

- 1. Приложите присоску к ветровому стеклу.
- 2. Поверните рычажок назад, по направлению к ветровому стеклу.
- 3. Откройте антенну прибора. Вставьте нижнюю часть устройства nuvi в держатель.
- 4. Наклоните прибор nuvi назад, чтобы он с щелчком вошел в держатель. При необходимости покрутите держатель.
- 5. Подключите маленький коннектор кабеля к задней поверхности держателя, а другой коннектор кабеля – к розетке 12/24 В Вашего автомобиля.

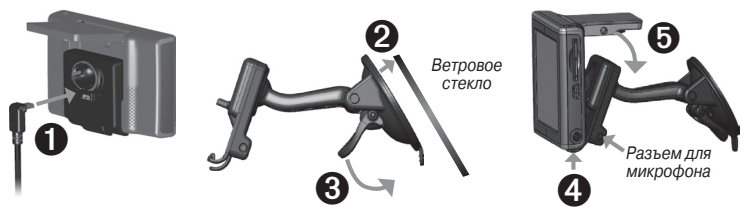

Если Вы используете дополнительный выносной микрофон, подключите его к разъему, расположенному в правой части держателя для прибора nuvi. Чтобы снять устройство nuvi с держателя, нажмите на маленький фиксатор в нижней части держателя и наклоните прибор nuvi вперед.

# БАЗОВЫЕ ОПЕРАЦИИ

# **Включение и выключение прибора nuvi**

Для включения и выключения устройства nuvi удерживайте в нажатом положении кнопку Power (питание), расположенную на верхней стороне прибора. Когда Вы включаете навигатор nuvi в первый раз, на экране появляются инструкции по настройке.

# **Зарядка аккумулятора прибора nuvi**

Для зарядки аккумулятора:

Вставьте прибор nuvi в держатель на присоске и подключите к автомобильному адаптеру 12/24 В.

ИЛИ

Подключите к устройству nuvi USB-кабель и подсоедините его к компьютерному USB-порту.

ИЛИ

Подключите к nuvi адаптер переменного тока и вставьте его в стенную розетку (только для модели nuvi 360).

#### **Изменение настроек уровня громкости, яркости и блокировки экрана**

1. Нажмите и сразу же отпустите кнопку Power (питание). ИЛИ

Находясь на странице меню, выберите пиктограмму рис. (настройка громкости и яркости).

2. Перемещая движки регуляторов, измените настройку уровня громкости и яркости. Для отключения звука выберите опцию Mute (глушение). Для защиты от случайных нажатий на экран выберите опцию Lock (блокировка). Чтобы отключить блокировку экрана, нажмите на кнопку Power (питание).

#### **Использование GPS**

если Вы собираетесь работать с прибором nuvi в закрытом помещении, закройте GPS-антенну. Этот режим предназначен для практики или для использования "Travel Guide" (комплект путешественника) (например, для прослушивания музыки по МР3 плееру).

# **Перезагрузка прибора nuvi**

если Ваш навигатор nuvi не реагирует на команды, выключите его, а затем включите снова. Если это не помогает, выполните перезагрузку устройства.

Для перезагрузки прибора nuvi:

- 1. Поднимите антенну.
- 2. Нажмите на кнопку Reset (сброс).

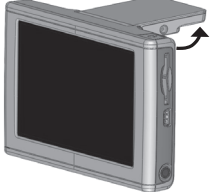

#### **Удаление информации пользователя**

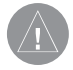

**ВНИМАНИЕ**: При использовании этой функции Вы удаляете всю информацию, введенную пользователем.

- 1. Прикоснитесь пальцем к верхнему правому углу экрана nuvi и включите устройство. Не отпускайте палец до тех пор, пока на экране не появится окно.
- 2. Выберите опцию Yes (да). После этого произойдет восстановление всех заводских настроек. Ваши данные из списка "Recent Selections" (последние выбранные

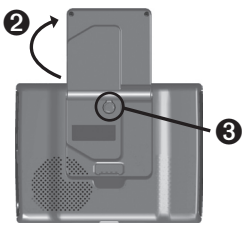

объекты) и закладки аудиокниг также будут удалены.

#### **Использование защиты от воров**

В приборе используется функция Garmin LockTM – защита от воров. Вы можете задать 4-значный PIN-код, который необходимо вводить каждый раз при включении прибора nuvi. Запишите Ваш PIN-код и храните его в надежном месте. Если Вы забудете PIN-код, то Вы можете отвезти Ваш прибор nuvi в специально заданное местоположение (Security Location), где он будет разблокирован.

- 1. Откройте GPS-антенну.
- 2. Находясь на странице меню, выберите опции Settings (настройка) > Garmin Lock (защита от воров).
- 3. Нажмите на поле ОК и введите 4-значный PIN-код.
- 4. Задайте местоположение для разблокировки прибора (Security Location).

**ПРИМЕЧАНИЕ**: Если Вы забудете и PIN-код, и местоположение для разблокировки, то специалисты Garmin не смогут разблоки ровать Ваш навигатор по телефону. В этом случае Вам придется выслать Ваш прибор в компанию Garmin.

# **Изменение пиктограммы автомобиля**

Вы можете изменить рис. пиктограмму автомобиля, показанную на экране прибора. Дополнительные пиктограммы можно загрузить с сайта www.garmin.com/vehicles.

- 1. Находясь на странице меню, выберите опции Settings (настройка) > Map (карта).
- 2. Нажмите на опцию Vehicle Change (изменить автомобиль).
- 3. Нажмите на автомобиль, который Вы хотите использовать.

# **Полезные советы по использованию прибора nuvi**

• Для быстрого возврата на страницу карты удерживайте в нажатом положении кнопку Back (назад).

• Для возврата к предыдущей странице однократно нажмите кнопку Back (назад).

• Во время прослушивания музыки или аудиокниги дважды нажмите на кнопку Power (питание), чтобы перейти с текущей страницы на страницу плеера.

• Для экономии заряда батареи закрывайте антенну, если Вы не собираетесь принимать сигналы GPS. Если антенна закрыта, GPS-приемник будет отключен.

• Для получения доступа к быстрым настройкам (Quick Setting) нажмите и отпустите кнопку Power (питание).

# ОСНОВНЫЕ СТРАНИЦЫ

#### Сигналы от Состояние батареи спутников GPS  $\mathscr{S}$ Where to? Настройки  $\circledcirc$ View Map Быстрые настройки D **Travel Kit** Телефон Трафик Страница меню

#### **Краткое описание страницы меню**

• Сигналы от спутников GPS – эта пиктограмма показывает состояние спутниковых сигналов, принимаемых Вашим прибором nuvi. Зеленые полоски означают сильный сигнал.

• Состояние Bluetooth – эта пиктограмма появляется во время использования технологии Bluetooth.

• Состояние батареи – показывает состояние зарядки батареи. Символ в виде молнии означает, что батарея прибора nuvi в настоящее время находится в состоянии зарядки.

• Настройки – доступ к настройкам nuvi.

• Быстрые настройки – доступ к настройкам громкости, яркости и блокировки экрана.

• Телефон – эта пиктограмма появляется при установке связи между прибором nuvi и телефоном; обеспечивает доступ к функциям телефона.

• Трафик – эта пиктограмма появляется при установке приемника сводок дорожного движения FM TMC; обеспечивает доступ к функциям трафика.

#### **Краткое описание страницы карты**

Находясь на странице меню, нажмите на пиктограмму View Map (просмотр карты) для вызова страницы карты. Ваше текущее местоположение отмечено пиктограммой в виде автомобиля.

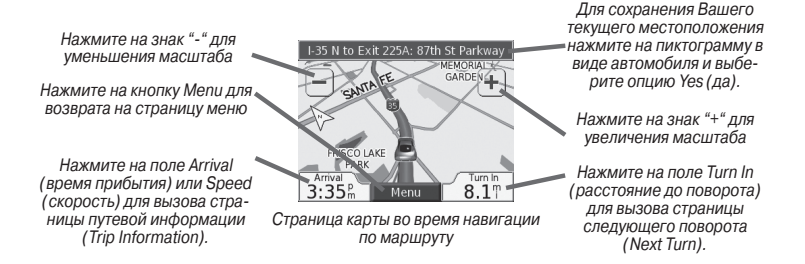

# **Краткое описание страницы путевой информации**

На странице путевой информации показана Ваша текущая скорость и представлена полезная статистическая информация о Вашем путешествии. Для вызова страницы путевой информации выберите поле Speed (скорость) или Arrival (время прибытия) на странице карты.

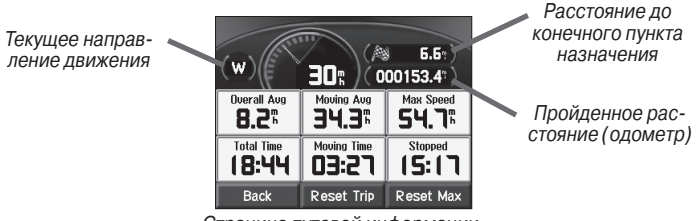

Страница путевой информации

# **Сброс путевых данных**

Для обеспечения точности показаний Вы должны обнулить путевую информацию перед началом поездки. Если Вы делаете частые остановки, не отключайте прибор nuvi, чтобы устройство могло точно измерить общее время путешествия.

Для сброса всех данных, показанных на странице путевой информации, выберите опцию Reset Trip (сброс путевых данных). Для обнуления максимальной скорости воспользуйтесь опцией Reset Max (сброс максимальной скорости).

#### **Краткое описание страницы текущего маршрута**

На странице текущего маршрута показаны подробные инструкции движения по маршруту от поворота к повороту. Для вызова этой страницы нажмите на зеленое текстовое окно, расположенное в верхней части страницы карты.

Страница текущего маршрута содержит все повороты маршрута с расстояниями между ними. Выберите любой поворот из списка для просмотра страницы следующего поворота. Для просмотра всего маршрута на карте нажмите на поле Map (карта).

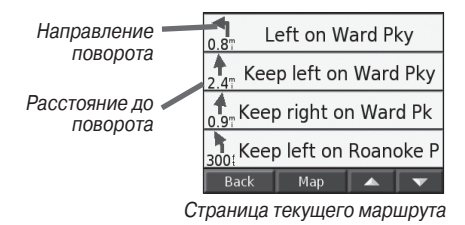

#### **Краткое описание страницы следующего поворота**

На странице следующего поворота показана схема поворота на карте, а также расстояние и время в пути до поворота. Для просмотра приближающегося поворота на карте нажмите на поле Turn In (расстояние до поворота), находясь на странице карты, или выберите любой поворот на странице текущего маршрута.

Для просмотра других поворотов маршрута используйте кнопки (со стрелками вверх и вниз). После окончания просмотра страницы нажмите на поле Back (назад).

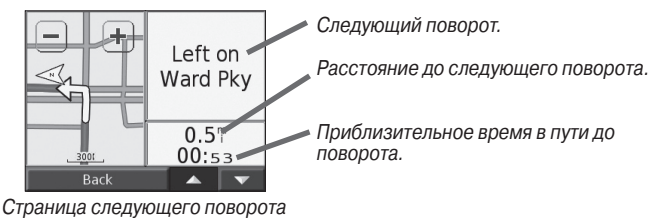

# ПОИСК ОБЪЕКТОВ (функция "Where To?")

# **Поиск пункта назначения**

Переведите антенну прибора nuvi в рабочее положение, чтобы устройство могло принимать спутниковые сигналы. Затем найдите нужный пункт назначения и отправляйтесь в путь.

- 1. Находясь на странице меню, нажмите на поле Where to? (куда?)
- 2. Выберите нужную категорию. (Чтобы вызвать дополнительные категории, нажмите на стрелки).
- 3. Выберите пункт назначения. (Для просмотра дополнительных объектов используйте стрелки).
- 4. Нажмите на поле Go! (начать навигацию).

# **Навигация по маршруту**

Следуйте по маршруту к выбранному пункту назначения, используя страницу карты. Во время движения прибор nuvi будет направлять Вас к пун-

кту назначения с помощью голосовых подсказок, текстовых инструкций в верхней части страницы карты и стрелок, обозначающих направление поворота. Если Вы отклонитесь от первоначального маршрута, устройство проведет пересчет маршрута и выдаст новые инструкции.

# **Поиск адреса**

- 1. Находясь на странице меню, выберите позиции рис. Where to?  $(kv\mu a?)$  > Address (адрес).
- 2. Выберите штат. При необходимости выберите также город.
- 3. Введите номер дома и нажмите на поле Done (завершить).
- 4. Начинайте вводить название улицы, пока не появится список улиц, или нажмите на поле Done (завершить).
- 5. Выберите нужную улицу в списке.
- 6. При необходимости выберите город.
- 7. При необходимости выберите адрес. Затем нажмите на поле Go! (начать навигацию).

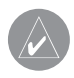

**ПРИМЕЧАНИЕ**: Процедура поиска перекрестка аналогична поиску адреса. Нажмите на позицию Intersection (перекресток) и введите два названия улиц.

# **Поиск объекта путем ввода названия**

1. Находясь на странице меню, выберите позиции рис. Where to? (куда?) > Spell Name (ввод названия).

nuvi 310/360 Руководство пользователя 25

- 2. Используя показанную на экране клавиатуру, введите буквы, содержащиеся в названии. Для ввода цифр нажмите на пиктограмму "123". Для удаления последнего введенного знака используйте рис. кнопку «стрелка влево». Чтобы удалить все введенные данные, удерживайте пиктограмму «стрелка влево» в нажатом положении.
- 3. После окончания ввода нажмите на поле Done (завершить).
- 4. Выберите объект, который Вы хотите посетить.
- 5. Нажмите на поле Go! (начать навигацию).

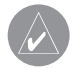

**СОВЕТ**: Находясь на странице с результирующим списком поиска, Вы можете нажать на поле Spell (ввод названия) и ввести название нужного объекта (частично или полностью), если Вы не видите в списке нужный объект или хотите сузить результаты поиска.

# **Поиск объектов с помощью карты**

Чтобы просмотреть новые области карты, прикоснитесь к любой точке карты и «перетащите» ее в нужном направлении. Также Вы можете выбрать позиции рис. Where to? (куда?) > Browse Map (просмотр карты).

#### Рекомендации по просмотру карты:

• Для просмотра областей карты, расположенных за текущими границами экрана, прикоснитесь к карте и «перетащите» ее в нужном направлении.

- Для изменения масштаба карты используйте пиктограммы + и -.
- Если Вы прикоснетесь к какому-либо объекту карты, на экране появится стрелка, указывающая на выбранный объект.

• Нажмите на поле Go (начать навигацию) для навигации к выбранному местоположению.

• Нажмите на поле Save (сохранить) для сохранения этого местоположения в списке Favorites (любимые объекты).

• Если GPS-приемник отключен, то Вы можете нажать на поле Set Loc. (настройка местоположения), чтобы в качестве Вашего текущего местоположения использовалась выбранная точка.

• Нажмите на поле Back (назад) для возврата на предыдущий экран.

#### Просмотр объектов на карте

Вы можете просмотреть расположение найденного объекта на странице карты.

- 1. Нажмите на поле Show Map (показать карту).
- 2. При необходимости Вы можете переместить видимую часть карты и изменить масштаб. После окончания нажмите на поле Back (назад).

#### **Расширение поиска**

- 1. Находясь на странице меню, выберите позиции рис. Where to? (куда?) > Near (около).
- 2. Выберите нужную опцию. Затем нажмите на поле ОК.

nuvi 310/360 Руководство пользователя 27

**Where I Am Now** (мое текущее местоположение) – поиск объектов, расположенных рядом с Вашим текущим местоположением.

**A Different City** (другой город) – поиск объектов, расположенных рядом с введенным городом.

**My Current Route** (мой текущий маршрут) – поиск объектов, расположенных вдоль маршрута, по которому Вы перемещаетесь в настоящее время.

**My Destination** (мой пункт назначения) – поиск объектов, расположенных рядом с пунктом назначения Вашего маршрута.

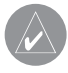

**ПРИМЕЧАНИЕ**: Ваш прибор nuvi автоматически проводит поиск объектов, расположенных рядом с Вашим текущим местоположением.

# **Добавление дополнительной остановки в маршрут**

Вы можете добавить в Ваш маршрут дополнительную остановку (промежуточную точку). В этом случае устройство будет выдавать навигационные инструкции для движения сначала к этой промежуточной точке, а затем к конечному пункту назначения.

- 1. Если в устройстве имеется активный маршрут, вызовите страницу меню и выберите позицию рис. Where to? (куда?)
- 2. Проведите поиск дополнительной остановки, которую Вы хотите добавить в Ваш маршрут.
- 3. Нажмите на поле Go! (начать навигацию)

4. Выберите опцию Yes (да), если Вы хотите добавить остановку перед конечным пунктом назначения.

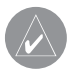

**ПРИМЕЧАНИЕ**: В маршрут может быть добавлена только одна промежуточная точка.

# **Добавление объезда в маршрут**

Если Вы хотите отклониться от Вашего текущего маршрута, выберите позицию Detour (объезд) на странице меню. Прибор рассчитает новый маршрут и начнет выдавать новые инструкции. Кроме того, устройство nuvi постарается как можно быстрее вернуть Вас на первоначальный маршрут.

- 1. Находясь на странице карты, выберите опцию Menu (меню) для возврата на страницу меню.
- 2. Выберите позицию Detour (объезд), и прибор nuvi рассчитает для Вас новый маршрут (если это возможно).

В некоторых случаях Ваш текущий маршрут может представлять собой единственно возможный путь. В этом случае Вы не можете добавить объезды.

# **Остановка движения по маршруту**

Если Вы хотите остановить навигацию по текущему маршруту, вернитесь на страницу меню и нажмите на поле Stop (остановка навигации).

# КАТЕГОРИЯ "My Locations" (мои объекты)

# **Назначение категории "My Locations" (мои объекты)**

Вы можете сохранять все Ваши любимые объекты в списке My Locations. Кроме того, в этот список можно записать местоположение Вашего дома.

# **Сохранение найденных объектов**

- 1. После нахождения какого-либо объекта, который Вы хотите сохранить в памяти прибора, нажмите на поле Save (сохранить).
- 2. Нажмите на поле ОК. Этот объект будет сохранен в списке My Location (мои объекты) > Favorites (любимые объекты).

# **Поиск сохраненных объектов**

- 1. Находясь на странице меню, выберите позиции Where to? (куда?) > My Locations (мои объекты) > Favorites (любимые объекты).
- 2. Выберите нужный объект.
- 3. Нажмите на поле Go! (начать навигацию).

# **Сохранение Вашего текущего местоположения**

Прикоснитесь к любому месту на карте. На экране появится стрелка, показывающая Ваше текущее местоположение. Нажмите на поле Set Loc. (настройка местоположения). Ваше текущее местоположение будет сохранено в списке Favorites (любимые объекты).

# **Ввод местоположения "Home" (дом)**

Вы можете ввести местоположение "Home" (дом) для отметки места, в которое Вы часто возвращаетесь. После этого Вы сможете легко начать навигацию к точке "Home", используя команду Go Home.

- 1. Находясь на странице меню, выберите позиции Where to? (куда?) > My Locations (мои объекты) > Set Home (ввод местоположения "Home").
- 2. Выберите нужную опцию.

#### Перемещение к точке "Home"

После того, как Ваше местоположение "Home" будет задано, Вы можете в любое время вернуться в эту точку.

Выберите позиции My Locations (мои объекты) > Go Home (возвращение в точку "Home").

# **Редактирование сохраненных объектов**

После сохранения объекта Вы можете изменить его название и символ.

- 1. Находясь на странице меню, выберите позиции Where to? (куда?) > My Locations (мои объекты) > Favorites (любимые объекты).
- 2. Выберите объект, который Вы хотите редактировать.
- 3. Нажмите на поле Edit (редактировать). На экране появится окно редактирования.
- 4. Нажав на соответствующее поле, Вы можете изменить название объекта, изменить символ объекта или удалить объект.

#### Удаление сохраненных объектов

Для удаления сохраненного объекта нажмите на кнопку Delete (удалить). Затем выберите опцию Yes (да).

# ИСПОЛЬЗОВАНИЕ "Travel Kit" (комплекта путешественника)

«Комплект путешественника» включает в себя функции, которые будут полезны для Вас и во время поездок по городу, и во время заграничных путешествий. Чтобы узнать дополнительную информацию о «Комплекте путешественника», нажмите на опцию Help (справка).

- 1. Находясь на странице меню, нажмите на пиктограмму рис. Travel Kit (комплект путешественника).
- 2. Выберите нужную позицию.

Если Вы хотите приобрести «Комплект путешественника» (Travel Kit), подключитесь к веб-сайту компании Garmin www.garmin.com/products/nuvi310 или www.garmin.com/products/nuvi360 и щелкните ссылку Accessories (аксессуары). Также Вы можете приобрести дополнительные принадлежности для прибора nuvi у Вашего дилера компании Garmin.

# **Использование приложения Language Guide (языковой гид)**

Дополнительное приложение Garmin Language Guide позволяет Вам использовать данные из языковых ресурсов Oxford, а также пять двуязычных словарей. В комплект устройства включена демонстрационная версия Garmin Language Guide.

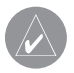

**ПРИМЕЧАНИЕ**: Вербальный перевод слов и фраз в Language Guide включен только в модель nuvi 360. Устройство nuvi 310 позволяет лишь просматривать эту информацию на экране.

#### Загрузка Language Guide

После того, как Вы получите карту памяти SD с записанным на ней приложением Garmin Language Guide, Вы должны загрузить эти данные в Ваш прибор nuvi. Инструкции по загрузке приведены на упаковке или в файле "help" (справка) устройства nuvi.

Все словари, слова и фразы принадлежат © Oxford University Press; голосовые файлы – © Scansoft.

#### Перевод слов и фраз

- 1. Находясь на странице меню, выберите позиции **The Travel Kit (ком**плект путешественника) > рис. Language Guide (языковой гид).
- 2. Нажмите на строку Words and Phrases (слова и фразы).
- 3. Нажмите на поле Language (язык).
- 4. В поле From (с) выберите язык, с которого Вы хотите переводить, а в поле To (на) язык, на который Вы хотите переводить. Нажмите на поле Back (назад).
- 5. Выберите категорию.
- 6. Найдите нужную фразу и нажмите на нее.

nuvi 310/360 Руководство пользователя 33

7. Чтобы услышать, как читается перевод, нажмите на пиктограмму (в виде динамика).

#### Советы по переводу слов и фраз

• Используйте опцию Keywords in Phrases (ключевые слова во фразах) для поиска всех фраз, содержащих конкретное слово.

• Нажмите на поле Search (поиск) для ввода интересующего Вас слова по буквам.

• Нажмите на подчеркнутое слово для его замены.

• Нажмите на опцию More Variations (другие варианты) для замены слов во фразе или для получения другого перевода.

• Если Вы не можете найти необходимую информацию в разделе Words and Phrases (слова и фразы), попробуйте поискать ее в разделе Bilingual Dictionaries (двуязычные словари).

#### **Использование двуязычных словарей**

Приложение Garmin Language Guide содержит пять двуязычных словарей, с помощью которых Вы можете находить переводы слов и прослушивать их произношение.

- 1. Находясь на странице меню, выберите позиции Travel Kit (комплект путешественника) > Language Guide (языковой гид).
- 2. Нажмите на позицию Bilingual Dictionaries (двуязычные словари).
- 3. Выберите нужную опцию. При необходимости нажмите на поле To English (перевод на английский).
- 4. Найдите слово, которое Вы хотите перевести, и нажмите на него.
- 5. Чтобы услышать, как читается перевод слова, нажмите на пиктограмму (в виде динамика).

#### Советы по использованию двуязычных словарей

• Нажмите на поле Search (поиск) для ввода интересующего Вас слова по буквам (частично или полностью).

• Нажмите на поле Legend (легенда) для просмотра информации о выбранном языке (используемые аббревиатуры, обозначения и символы транскрипции).

# **Использование приложения Travel Guide (путеводитель)**

Дополнительное приложение Garmin Travel Guide, как и традиционные бумажные путеводители, содержит подробную информацию о различных заведениях (например, ресторанах и гостиницах). В комплект устройства включен образец данных о некоторых объектах.

- 1. Находясь на странице меню, выберите позиции  $\Box$  Travel Kit (комплект путешественника) > Travel Guide (путеводитель).
- 2. Выберите нужный город.
- 3. Нажмите на интересующую Вас категорию. При необходимости выберите также подкатегорию.
- 4. Нажмите на нужный объект.
- 5. Для начала навигации к выбранному объекту нажмите на поле Go (начать навигацию). Чтобы просмотреть этот объект на карте, нажмите на поле Map (карта).

# **Использование приложения SaversGuide (гид по скидкам)**

Дополнительное приложение SaversGuide может использоваться только в Северной Америке. Вместе с картой памяти SD, на которой записано приложение SaversGuide, и членской карточкой Ваш прибор nuvi превращается в цифровую книжку купонов, которая информирует Вас о ближайших точках (ресторанах, гостиницах, химчистках, кинотеатрах и сервисных мастерских), где Вы имеете право на скидку.

# **Прослушивание файлов МР3**

- 1. Находясь на странице меню, выберите позиции  $\mathbb{T}^3$  Travel Kit (комплект путешественника) >  $\left($  MP3 Player (MP3 плеер).
- 2. Нажмите на поле Browse (поиск).
- 3. Выберите категорию.
- 4. Для прослушивания всех песен, начиная с верхней строки списка, нажмите на поле Play All (воспроизвести все). Также Вы можете нажать на название песни, с которой Вы хотите начать прослушивание.
- 5. Для выхода со страницы МР3 и просмотра других страниц (например, карты), нажмите на поле Back (назад).

Кнопка (с изображением динамика) – регулировка уровня громкости.

Кнопка (с двойной стрелкой влево) – переход к началу песни;

удерживайте эту кнопку в нажатом положении для перехода назад.

Кнопка (» (с двойной стрелкой вправо) – переход к концу песни;
удерживайте эту кнопку в нажатом положении для перехода вперед. Кнопка (с двумя вертикальными полосками) – включение паузы. Кнопка  $\overline{(\cdot)}$  (с загнутой стрелкой) – повтор. Кнопка  $\overrightarrow{(\cdot)}$  (со стрелками влево и вправо) – перетасовка.

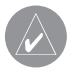

**ПРИМЕЧАНИЕ**: Прибор nuvi позволяет воспроизводить только файлы формата MP3; он не поддерживает файлы iTunes M4A/  $\dot{M}$ <sub>4</sub> $\dot{P}$ 

## **Прослушивание аудиокниг**

Ваш прибор nuvi включает в себя несколько образцов аудиокниг. Эти образцы представляют собой только отрывки; полную книгу Вы можете приобрести на сайте Audible.com, подключившись к www.garmin. audible.com.

- 1. Находясь на странице меню, выберите позиции Tavel Kit (комплект путешественника) > Audible Book Player (плеер аудиокниг).
- 2. Нажмите на поле Browse (поиск).
- 3. Нажмите на заголовок интересующей Вас книги.

Кнопка (:) (с изображением динамика) – регулировка уровня громкости. Кнопка (<) (с двойной стрелкой влево) - переход назад. Кнопка (→) (с двойной стрелкой вправо) – переход вперед. Для более быстрого перемещения удерживайте кнопку в нажатом положении.

### Travel Kit

Кнопка (с двумя вертикальными полосками) – включение паузы. Нажмите на окно с обложкой книги для просмотра информации о книге.

Во время прослушивания музыки или аудиокниги дважды нажмите на кнопку Power (питание), чтобы перейти с текущей страницы на страницу плеера. Для возврата к предыдущей странице (например, к странице карты) нажмите на кнопку Back (назад).

#### Использование закладок

Для создания закладки нажмите на кнопку рис. (с флажком) и затем на опцию Bookmark (закладка). Для просмотра Ваших закладок нажмите на кнопку (с флажком в рамке) и затем выберите нужную закладку. Чтобы начать прослушивание книги от закладки, нажмите на кнопку Play (воспроизведение).

#### Загрузка аудиокниг в Ваш прибор nuvi

Для покупки аудиокниги зайдите на сайт http://garmin.audible.com и создайте счет Audible.com. После создания счета загрузите в Ваш компьютер программу AudibleManager. Теперь Вы можете купить аудиокнигу и загрузить ее в прибор nuvi.

Перед прослушиванием аудиокниги Вы должны активировать Ваше устройство nuvi. При первом открытии программы AudibleManager Вы проведете процесс активации.

## Шаг 1: Активация Вашего прибора nuvi с помощью программы **AudibleManager**

Перед прослушиванием книги, загруженной с Audible.com, Вы должны активировать Ваше устройство nuvi. Этот процесс необходимо выполнить всего один раз.

- 1. Отключите Ваш прибор nuvi от компьютера: для этого дважды щелкните пиктограмму рис. Unplug or Eject (безопасное извлечение устройства), показанную в области уведомлений. Выберите опцию "USB Mass Storage Device" и щелкните кнопку Stop. Затем выберите прибор nuvi и щелкните ОК. После этого Вы можете отсоединить USBкабель от устройства nuvi.
- 2. На рабочем столе компьютера дважды щелкните пиктограмму AudibleManager для запуска программы AudibleManager.
- 3. В окне "Choose your device" (выберите Ваше устройство) щелкните окошко метки рядом с позицией "Garmin – nuvi". При этом в окошке метки должна появиться галочка. Щелкните кнопку Next (далее).
- 4. Введите имя пользователя Audible и пароль. Щелкните кнопку Next (далее).
- 5. Подключите прибор nuvi к компьютеру, используя USB-кабель. Подождите несколько секунд, пока программа AudibleManager не обнаружит устройство nuvi.
- 6. Выберите опцию Activate my player(s) (активировать мой плеер (мои плееры)) и щелкните кнопку Next (далее).
- 7. Подождите, пока программа AudibleManager будет активировать

Ваш прибор nuvi. После завершения на экране появится сообщение об успешном выполнении этой процедуры. Щелкните кнопку Finish (завершить).

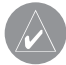

**ПРИМЕЧАНИЕ**: Если Вы не можете подключиться к Интернету или столкнулись с другими проблемами во время активации при бора nuvi, см. файл справки программы AudibleManager. Выберите опцию Help (справка) в меню, а затем щелкните позицию Help.

#### Шаг 2: Подключение прибора nuvi к компьютеру

- 1. Подключите конец кабеля USB с маленьким разъемом к коннектору, расположенному на боковой поверхности прибора nuvi.
- 2. Подключите конец кабеля USB с большим разъемом к свободному USB-порту Вашего компьютера.
- 3. Если Вы хотите загрузить аудиокнигу на карту памяти SD, вставьте эту карту в слот Вашего устройства nuvi.

## Шаг 3: Загрузка аудиокниги в Ваш компьютер

Подробные инструкции по загрузке аудиокниг в компьютер и в прибор nuvi Вы можете найти в файле "help" (справка) программы AudibleManager.

- 1. Откройте программу AudiblManager. Для этого дважды щелкните пиктограмму AudibleManager, показанную на рабочем столе Вашего компьютера.
- 2. Щелкните кнопку рис. Go to My Library Online (подключиться к моей

библиотеке он-лайн), расположенную в центре верхней части окна. Откроется Ваша библиотека Audible.com со списком купленных Вами книг.

- 3. Щелкните команду Get it Now (получить сейчас) для загрузки выбранной книги в компьютер.
- 4. Выберите формат и щелкните команду Download (загрузка).

#### Шаг 4: Передача аудиокниги в прибор nuvi

Подробные инструкции по загрузке аудиокниг в компьютер и в прибор nuvi Вы можете найти в файле "help" (справка) программы AudibleManager. Перед передачей книг Вы должны активировать Ваше устройство nuvi.

- 1. Откройте программу AudibleManager.
- 2. В нижней части окна выберите опцию "Internal Drive" (внутренний диск) или "External Drive" (внешний диск, карта памяти SD).
- 3. Выберите заголовок книги. Щелкните кнопку рис. Add to Garmin – nuvi (добавить в прибор Garmin nuvi), расположенную в верхнем левом углу экрана.
- 4. Определите, какую часть книги Вы хотите загрузить. Вы можете загружать книгу малыми частями для экономии памяти. Щелкните ОК. Программа AudibleManager начнет передачу книги в Ваш прибор nuvi.
- 5. После окончания загрузки дважды щелкните пиктограмму рис. Unplug or Eject (безопасное извлечение устройства ). Затем щелкните Stop (остановить) и ОК.

## **Просмотр изображений**

С помощью приложения Picture Viewer Вы можете просматривать изображения, хранящиеся в памяти Вашего прибора nuvi.

- 1. Находясь на странице меню, нажмите на позиции Travel Kit (комплект путешественника) >  $\Box$  Picture Viewer (просмотр изображений).
- 2. Нажмите на картинку, для которой Вы хотите получить изображение на весь экран.

#### Просмотр изображений в режиме слайд-шоу

Для запуска слайд-шоу нажмите на поле Slide Show. При этом на экране будут последовательно показаны все изображения. Для остановки слайд-шоу нажмите на любое место экрана.

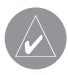

**СОВЕТ**: Для поворота изображения на 90о нажмите на поле Rotate (повернуть).

## **Использование всемирных часов**

- 1. Находясь на странице меню, нажмите на позиции Travel Kit (комплект путешественника) >  $\heartsuit$  World Clock (всемирные часы).
- 2. Для изменения города нажмите на название нужного города в списке.
- 3. Выберите новый часовой пояс (или город). После окончания нажмите на поле ОК.
- 4. Нажмите на поле World Map (карта мира) для просмотра карты.
- 5. Ночное время показано на карте в виде затемненной области. Нажмите на поле World Clock (всемирные часы) для возврата к изображению часов или на поле Back (назад) для выхода.

## **Пересчет валюты**

- 1. Находясь на странице меню, нажмите на позиции рис. Travel Kit (комплект путешественника) > Currency Converter (пересчет валюты).
- 2. Нажмите на кнопку с названием валюты для изменения валюты.
- 3. Выберите нужный тип валюты и нажмите на поле ОК.
- 4. Нажмите на пустой прямоугольник под названием валюты, которую Вы хотите пересчитать.
- 5. Введите нужное число. После окончания нажмите на поле Done (завершить).
- 6. Для выполнения нового пересчета нажмите на поле Clear (очистить).

#### Обновление курса обмена валюты

Прибор nuvi позволяет Вам вручную обновлять курсы обмена валюты в соответствии с самыми последними сведениями.

- 1. Находясь на странице меню, нажмите на позиции Travel Kit (комплект путешественника) >  $\circledast$  Currency Converter (пересчет валюты).
- 2. Нажмите на поле Update (обновить).
- 3. Нажмите на значение курса обмена валюты, которое Вы хотите обновить.
- 4. Для удаления текущего курса нажмите на кнопку рис. (со стрелкой влево). Введите новое значение курса и нажмите на кнопку Done (завершить).
- 5. Для окончания нажмите на поле Save (сохранить).

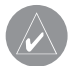

**СОВЕТ**: Для использования первоначального курса обмена нажмите на поле Restore (восстановление настроек).

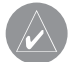

**СОВЕТ**: Для удаления всей строки нажмите на кнопку (со стрелкой влево) и удерживайте ее в нажатом положении.

## **Преобразование единиц измерения**

- 1. Находясь на странице меню, нажмите на позиции Travel Kit (комплект путешественника) > Measurement Converter (преобразование единиц измерения).
- 2. Выберите тип единиц измерения и нажмите на поле ОК.
- 3. Нажмите на единицы измерения, которые Вы хотите преобразовать.
- 4. Выберите единицы измерения и нажмите на поле ОК. При необходимости повторите.
- 5. Нажмите на пустое поле, чтобы ввести значение.
- 6. Введите нужное значение и нажмите на поле Done (завершить).
- 7. Для ввода новых единиц измерения нажмите на поле Clear (очистить).

## **Использование калькулятора**

Находясь на странице меню, нажмите на позицию Travel Kit (дорожный комплект). Затем дважды нажмите на кнопку со стрелкой вниз и выберите позицию Calculator (калькулятор).

- 1. Находясь на странице меню, нажмите на позиции Travel Kit (комплект путешественника) > Calculator (калькулятор).
- 2. Введите первое число.
- 3. Нажмите на поле, соответствующее выполняемому действию (деление, умножение, вычитание или сложение).
- 4. Введите второе число.
- $5.$  Нажмите на поле $=$
- 6. Для выполнения нового расчета нажмите на кнопку рис. С.

При вводе десятичных дробей используйте кнопку с точкой (.)

Для ввода отрицательного или положительного числа используйте кнопку +/-.

Для преобразования числа в процент (0.01) нажмите на кнопку %.

Для удаления введенного значения нажмите на кнопку рис. С.

# ИСПОЛЬЗОВАНИЕ ТЕХНОЛОГИИ **BILIFTOOTH®**

Если у Вас есть телефон с функцией Bluetooth, который поддерживается прибором nuvi (см. www.garmin.com/bluetooth/), то Вы можете пользоваться nuvi для звонков в режиме hands-free. Говорите в микрофон, расположенный на лицевой поверхности устройства nuvi, и слушайте разговор через встроенный динамик nuvi. Для использования режима hands-free Вы должны наладить соединение между Вашим телефоном и прибором nuvi. Это соединение может быть организовано с помощью настроек телефона или устройства nuvi. Дополнительную информацию Вы можете найти в документации, прилагаемой к телефону.

#### Для организации соединения с помощью настроек телефона:

- 1. Вызовите меню настройки телефона.
- 2. Найдите в телефоне меню настройки Bluetooth. Эти настройки могут содержаться в меню "Bluetooth", "Connections" (соединения) или "Hands-free".
- 3. Проведите поиск устройств. Прибор nuvi должен находиться на расстоянии не более 10 метров от телефона и быть во включенном состоянии.
- 4. Выберите nuvi из списка устройств.
- 5. Введите PIN-код прибора nuvi 1234 в Ваш телефон.

Для организации соединения с помощью настроек прибора nuvi:

- 1. Находясь на странице меню, выберите позиции Settings (настройка) > Bluetooth.
- 2. Убедитесь, что в поле "Bluetooth" выбрана опция Enabled (функция включена).
- 3. Нажмите на поле Add (добавить) для поиска имеющихся устройств или на поле Change (изменить), если Вы хотите использовать устройство, которое уже содержится в списке.
- 4. Выберите Ваш телефон и нажмите на поле ОК, или нажмите на поля Add Device (добавить устройство) и ОК.
- 5. Если Вы добавляете новое устройство в список, настройте Ваш телефон на режим Find Me/ Discoverable/ Visible и нажмите на поле ОК. Когда на экране появится соответствующее сообщение, введите в телефон код 1234. При удачном соединении на странице меню появится новая пиктограмма  $\mathbb{R}$  Phone (телефон).

После включения прибор nuvi пытается создать соединение с телефоном, с которым была установлена связь в прошлый раз. Некоторые телефоны могут быть настроены на автоматическое соединение с указанным устройством после включения телефона.

#### Для включения или отключения функции Bluetooth:

1. Находясь на странице меню, выберите позиции  $\ll$  Settings (настройка) > Bluetooth.

2. Чтобы включить функцию Bluetooth в Вашем приборе nuvi, выберите в поле "Bluetooth" настройку Enabled (функция включена). При этом на странице меню будет показана пиктограмма  $\Box$  Bluetooth. Для отсоединения устройства nuvi от телефона или защиты от автоматического подключения к телефону выберите опцию Disable (функция отключена).

## **Передача и прием вызовов**

Перед передачей или приемом вызова убедитесь, что Ваш телефон установил соединение с прибором nuvi.

Для прямого звонка по телефону:

- 1. Находясь на странице меню, выберите позиции  $\mathbb{R}$  (трубка) > Dial (набор номера).
- 2. Введите номер телефона и нажмите на поле Dial (набор номера).
- 3. Для окончания вызова нажмите на пиктограмму (трубка) (на кнопку In-Call, которая появляется на экране) и на кнопку рис. End Call (окончание вызова). Если Вы звоните по номеру, требующему ввод дополнительной информации с помощью клавиатуры (например, ввод пароля Вашей голосовой почты), переходите к шагу 4.
- 4. Во время звонка нажмите на пиктограмму (трубка) и на кнопку 123.
- 5. Введите необходимую информацию. После окончания нажмите на опцию Back (назад).
- 6. Для окончания вызова нажмите на пиктограмму (трубка) и на кнопку End Call (окончание вызова).

#### Для набора номера телефона объекта POI (point of interest):

- 1. Находясь на странице меню, выберите позиции (трубка) > POI Dial (набор номера объекта POI).
- 2. Найдите объект POI, номер которого Вы хотите набрать.
- 3. Для звонка нажмите на пиктограмму (в виде телефона). Для окончания вызова нажмите на пиктограмму (трубка) и на кнопку End Call (окончание вызова).

#### Для ответа на входящий вызов:

- 1. При поступлении вызова на экране прибора nuvi появится сообщение "Incoming Call" (входящий вызов). Нажмите на опцию Answer (ответить) или Ignore (игнорировать).
- 2. Для окончания вызова нажмите на пиктограмму  $\mathbb{R}$  (трубка) и на кнопку End Call (окончание вызова).

## **Одновременный прием двух вызовов**

Если Ваш телефон поддерживает одновременный прием двух вызовов, и во время текущего вызова был принят еще один входящий вызов, то на экране прибора nuvi появится сообщение "Incoming Call" (входящий вызов). Если Вы ответите на второй вызов, то первый вызов будет переведен в режим ожидания. У Вас есть возможность переключаться с одного вызова на другой или завершить вызов.

## **Использование телефонного справочника**

Если Ваш телефон поддерживает функцию передачи телефонного справочника, то при установлении связи с прибором nuvi телефонный справочник будет автоматически загружен в память устройства nuvi. Вы сможете использовать телефонный справочник только спустя несколько минут после установления соединения между телефоном и nuvi. Чтобы позвонить по номеру из телефонного справочника, вызовите страницу меню и выберите позиции (трубка) > Phone Book (телефонный справочник).

#### **Использование списка вызовов**

Для просмотра информации о последних исходящих, принятых и пропущенных вызовах нажмите на позицию Call History (список вызовов).

## **Использование функции "Call Home" (позвонить домой)**

- 1. Нажмите на позицию Call Home (позвонить домой) для настройки или изменения информации о Вашем домашнем номере. С помощью данной функции Вы можете быстро позвонить домой. При использовании функции "Call Home" в первый раз следуйте показанным на экране инструкциям, и после окончания ввода данных нажмите на поле Save (сохранить).
- 2. Если Вы хотите задать Ваш номер телефона, следуйте показанным на экране инструкциям и нажмите на кнопку Done (завершить). Прибор nuvi наберет Ваш домашний номер.

## **Использование голосового набора**

Чтобы Вы могли использовать функцию голосового набора в устройстве nuvi, эта функция должна поддерживаться Вашим телефоном. Находясь на странице меню, выберите позиции (трубка) > Voice Dial (голосовой набор).

## **Просмотр информации о состоянии телефона**

Для просмотра информации о состоянии Вашего телефона (сигнал телефона, заряд батареи, название телефона) вызовите страницу меню и нажмите на позиции (трубка) > Status (состояние).

## **Удаление телефона из списка устройств**

- 1. Находясь на странице меню, выберите позиции Settings (настройка) > Bluetooth.
- 2. Нажмите на позицию Change (изменить).
- 3. Нажмите на название устройства, которое Вы хотите убрать из списка, и выберите позицию Remove (удалить).
- 4. Для подтверждения выберите опцию Yes (да).

## **Разрыв соединения**

Вы можете разорвать соединение между Вашим телефоном и прибором nuvi.

- 1. Находясь на странице меню, выберите позиции Settings (настройка) > Bluetooth.
- 2. Нажмите на позицию Change (изменить).

#### Bluetooth

- 3. Нажмите на название устройства, соединение с которым Вы хотите разорвать. Затем нажмите на позицию Drop (разорвать соединение).
- 4. Для подтверждения выберите опцию Yes (да).

## **Изменение имени пользователя прибора nuvi**

Во время соединения телефона и прибора nuvi используется имя, заданное в устройстве nuvi.

#### Для изменения имени:

- 1. Находясь на странице меню, выберите позиции Settings (настройка) > Bluetooth.
- 2. Нажмите на позицию Edit (редактирование).
- 3. С помощью клавиатуры введите новое имя и нажмите на поле Done (завершить).

Использование приемника сводок дорожного движения

# ИСПОЛЬЗОВАНИЕ ПРИЕМНИКА СВОДОК ДОРОЖНОГО ДВИЖЕНИЯ FM TMC

С помощью дополнительного приемника сводок дорожного движения Garmin FM TMC Traffic Receiver Ваш прибор nuvi может получать и использовать информацию о ситуации на дорогах, передаваемую по системе радиовещания FM Radio Data System (RDS). При приеме сообщения Ваш прибор покажет расположение транспортной пробки, ремонтируемого участка дороги или аварии на карте. Текущий маршрут будет изменен таким образом, чтобы обойти это препятствие. Более подробную информацию о приемнике FM TMC Вы можете найти на сайте компании Garmin (www. garmin.com). Информация о провайдерах обслуживания приведена на сайте http://www.garmin.com/fmtraffic.

## **Подключение приемника FM TMC к прибору nuvi**

Закрепите устройство nuvi в автомобильной подставке и подключите к адаптеру 12/24 В. Подключите mini-USB кабель приемника сводок дорожного движения к mini-USB коннектору, расположенному на боковой поверхности прибора nuvi.

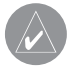

**ПРИМЕЧАНИЕ**: Вы можете получить доступ к информации о ситуации на дорогах и соответствующим настройкам только в том случае, если прибор nuvi подключен к внешнему источнику питания и к приемнику сводок дорожного движения FM TMC (например, GTM 10).

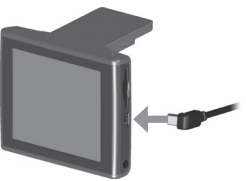

Подключение приемника сводок дорожного движения FM TMC к прибору nuvi.

### **Просмотр информации о ситуации на дорогах**

- 1. Находясь на странице меню, нажмите на пиктограмму  $\bigcirc$  (в виде восклицательного знака) для вызова списка дорожных происшествий.
- 2. Выберите интересующую Вас позицию.
- 3. Выберите опцию.

## **Объезд мест транспортных происшествий**

Символ  $\Diamond$  (в виде ромба), показанный на странице карты, означает место транспортного затора или происшествия на Вашем текущем маршруте или на дороге, по которой Вы перемещаетесь. Если Вы движетесь по маршруту, нажмите на символ, чтобы объехать место транспортного происшествия.

- 1. Находясь на странице карты, нажмите на символ  $\langle \rangle$  (в виде ромба).
- 2. Выберите интересующую Вас позицию.
- 3. Нажмите на поле Avoid (исключить из маршрута).

54 nuvi 310/360 Руководство пользователя

## **Символы, используемые для обозначения ситуации на дорогах, и цветовые коды**

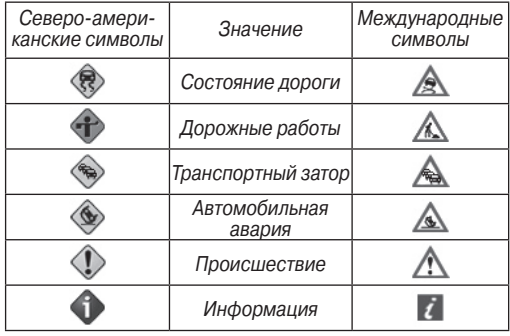

## **Цвет Степень серьезности и значение**  Зеленый Легкая степень; движение на участке дороги не нарушено. Желтый Средняя степень; наблюдается небольшой транспортный затор. Красный Тяжелая степень; сильный транспортный затор или полная остановка движения.

# ОПЕРАЦИИ С ФАЙЛАМИ

В Вашем приборе nuvi могут храниться файлы (изображения в формате JPEG и музыкальные файлы MP3). Эти файлы можно записать во внутреннюю память устройства или на дополнительную карту памяти SD.

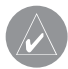

**ПРИМЕЧАНИЕ**: Прибор nuvi не может обмениваться данными с Windows® 95, Windows 98 или Windows Me.

## **Поддерживаемые типы файлов**

- Музыкальные файлы МР3
- Файлы с изображениями JPG
- Файлы с аудиокнигами АА
- Файлы GPI с объектами POI пользователей, полученные из Garmin POI Loader
- Файлы GPX с путевыми точками, полученные из MapSource
- Карты, полученные из MapSource

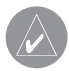

**ПРИМЕЧАНИЕ**: Прибор nuvi не поддерживает файлы iTunes M4A/M4P.

## **Загрузка данных в прибор nuvi**

Шаг 1: Установка карты памяти SD (необязательное действие) Слот для карты памяти SD расположен на боковой поверхности прибора nuvi. Чтобы вставить карту или извлечь ее из устройства, нажмите на нее. При этом Вы должны услышать щелчок.

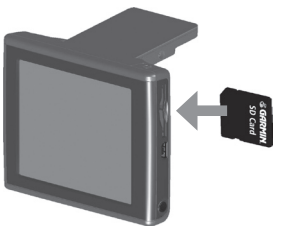

Установка карты памяти SD Подключение USB-кабеля

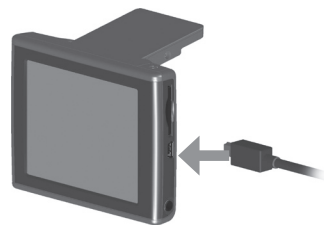

#### Шаг 2: Подключение USB кабеля

- 1. Подключите конец USB-кабеля с маленьким разъемом к коннектору, расположенному на боковой поверхности прибора nuvi.
- 2. Подключите конец кабеля USB с большим разъемом к свободному USB-порту Вашего компьютера.

После подключения прибора nuvi к Вашему компьютеру в списке дисков появится одно или два новых названия: "Garmin nuvi" и, в некоторых случаях, "nuvi sd". Название "Garmin nuvi" обозначает внутреннюю память устройства nuvi, а название "nuvi sd" – карту памяти SD, вставленную в прибор nuvi. Если в устройство nuvi не вставлена карта памяти SD, то в списке не будет показано имя диска "nuvi sd".

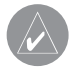

**ПРИМЕЧАНИЕ**: В некоторых операционных системах Windows имена дисков nuvi могут не присваиваться автоматически. Ин формацию о переименовании дисков Вы можете найти в файле "help" (справка) Вашей системы Windows.

## Шаг 3: Передача файлов в устройство nuvi

- 1. Подключите прибор nuvi к Вашему компьютеру.
- 2. Дважды щелкните пиктограмму рис. My Computer (мой компьютер), расположенную на рабочем столе компьютера.
- 3. Найдите в компьютере файл, который Вы хотите копировать.
- 4. Выделите нужный файл и выберите команды Edit (правка) > Copy (копировать).
- 5. Откройте диск "nuvi" или "nuvi sd".
- 6. Выберите команды Edit (правка) > Paste (вставить). Теперь скопированный файл будет показан в списке файлов, хранящихся в памяти прибора nuvi или на карте памяти SD.

## Шаг 4: Отключение USB-кабеля

После окончания копирования файлов дважды щелкните пиктограмму рис. Unplug or Eject (безопасное извлечение устройства) в области уведомлений. Выберите опцию "USB Mass Storage Device" и щелкните Stop (остановить). Выберите имя дисков nuvi и щелкните ОК. Теперь Вы можете отключить Ваш прибор nuvi от компьютера.

## **Удаление файлов из прибора nuvi**

Вы можете удалять файлы из прибора nuvi так же, как Вы удаляете файлы из Вашего компьютера.

Подключив устройство nuvi к компьютеру, откройте "My Computer" (мой компьютер). Затем выберите диск "Garmin nuvi" или "nuvi sd". Выделите файл, который Вы хотите удалить из прибора nuvi, и нажмите на кнопку Delete на компьютерной клавиатуре.

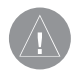

**ВНИМАНИЕ**: Если Вы не уверены в назначении файла, НЕ удаляйте его. В памяти Вашего устройства nuvi содержатся важные файлы с картографией, которые НЕЛЬЗЯ удалять. Будьте особенно осторожны с файлами, находящимися в папках с заголовком "Garmin".

# НАСТРОЙКА ПРИБОРА NUVI

Для изменения настроек устройства nuvi нажмите на пиктограмму рис. Settings (настройка), расположенную на странице меню. Более подробная информация приведена на следующих страницах.

- 1. Находясь на странице меню, нажмите на пиктограмму Settings (настройка).
- 2. Затем нажмите на нужную Вам настройку.

## **Восстановление настроек**

Для восстановления всех настроек, которые Вы изменили:

- 1. Находясь на странице меню, нажмите на пиктограмму Settings (настройка).
- 2. Выберите позицию Restore (восстановление настроек).

Чтобы восстановить настройки какой-либо отдельной категории (например, настройки карты), нажмите на кнопку Restore, находясь на соответствующей странице.

## **Изменение настроек карты**

Для изменения настроек карты вызовите страницу меню и выберите позиции Settings (настройка) > Map (карта).

**Map Detail** (подробность карты) – позволяет определить количество деталей, показанных на карте. Чем выше уровень подробности карты, тем большее время требуется на ее перерисовку.

**Map View** (вид карты) – служит для настройки вида страницы карты.

• **Track Up** (ориентация по курсу) – 2-мерное изображение карты; верхняя часть страницы карты совпадает с направлением Вашего движения.

• **North Up** (ориентация по северу) – 2-мерное изображение карты; верхняя часть страницы карты ориентирована по северу.

• **3 D View** (3-мерная карта) – 3-мерное изображение карты с ориентацией по курсу. Используется по умолчанию.

**Vehicle** (автомобиль) – позволяет выбрать пиктограмму автомобиля, показанную на странице карты.

**Map Outlines** (границы карты) – включение и отключение индикации границ карты.

**Map Info** (информация о карте) – позволяет узнать, какие карты загружены в Ваш прибор nuvi.

#### **Изменение системных настроек**

Для изменения системных настроек вызовите страницу меню и выберите позиции Settings (настройка) > System (система).

**GPS Mode** (режим GPS) - используется для включения и выключения GPS-приемника и функции WAAS/EGNOS. Для нормального режима работы GPS-приемника (без WAAS или EGNOS) выберите опцию

nuvi 310/360 Руководство пользователя 61

#### Настройка прибора nuvi

Normal (нормальный режим). Информацию о системах WAAS и EGNOS Вы можете найти на сайте www.garmin.com/aboutGPS/waas.html.

**Safe Mode** (безопасный режим) – используется для включения и выключения безопасного режима. Этот режим предназначен для повышения безопасности водителя. Во время движения автомобиля безопасный режим отключает все функции устройства, требующие повышенного внимания и отвлекающие от управления машиной.

**Garmin Lock** (защита от воров) – включение функции Garmin LockTM для блокировки Вашего прибора nuvi с целью защиты от воров. Введите 4 значный PIN-код и задайте местоположение для разблокировки прибора. Каждый раз перед включением устройства Вы должны ввести PIN-код или привезти прибор в заданное местоположение.

**Touch Tones** (звуковые сигналы) – служит для включения или выключения звуковых сигналов, выдаваемым устройством при каждом прикосновении к сенсорному экрану.

**Proximity Alarms** (сигнализация приближения к объекту) – позволяет включить или отключить предупреждения, выдаваемые при приближении к объекту POI (Point of Interest). Эта опция может быть использована только в том случае, если в устройство были загружены объекты POI из дополнительной базы данных.

**About** (информация) – позволяет узнать номер версии программного обеспечения прибора nuvi, идентификационный номер устройства и номер версии аудио. Эта информация понадобится Вам при обновлении программного обеспечения системы или при покупке дополнительных карт.

#### **Изменение местных настроек**

Для изменения местных настроек вызовите страницу меню и выберите позиции Settings (настройка) > Locale (местные настройки).

С помощью позиции Locale (местные настройки) Вы можете получить доступ к таким настройкам, как язык или часовой пояс. Для изменения настроек нажмите на поле Change (изменить). Находясь на каждом экране, выбирайте нужную настройку и нажимайте на кнопку Next (далее).

**Locale** – выбор Вашего местоположения.

**Text Language** (язык текста) – служит для выбора языка всех текстовых надписей. Изменение этой настройки не влияет на картографические названия (названия улиц и других объектов) или данные, введенные пользователем.

**Voice Language** (язык голосовых сообщений) – позволяет выбрать язык для всех голосовых сообщений. Прибор nuvi содержит два различных типа голосов: TTS (text-to-speech – чтение текста) и pre-recorded (заранее записанные).

nuvi 310/360 Руководство пользователя 63

### Настройка прибора nuvi

Опции, рядом с которыми стоит имя говорящего (например, "American English – Jill"), относятся к голосам типа TTS. Эти голоса «читают» и «произносят» слова, показанные на экране nuvi. Голоса TTS имеют обширный словарный запас, что позволяет им произносить названия улиц при приближении к поворотам.

Голоса типа "pre-recorded" имеют ограниченный словарный запас и не произносят названия объектов или улиц.

**Time Zone** (часовой пояс) – позволяет выбрать один из часовых поясов или ближайший город из списка.

**Daylight Savings** (поправки при переходе на летнее время) – поправки могут быть включены (On), отключены (Off) или настроены на автоматический режим (Auto).

**Time Format** (формат времени) – служит для выбора 12-, 24-часового формата времени или формата UTC.

**Units** (единицы измерения) – позволяет настроить единицы измерения: километры (Metric – метрические) или мили (Statute – англо-американские).

## **Изменение настроек дисплея**

Для изменения настроек дисплея вызовите страницу меню и выберите позиции Settings (настройка) > Display (дисплей).

64 nuvi 310/360 Руководство пользователя

**Color Mode** (цветовой режим) – позволяет выбрать одну из следующих опций: "Daytime" (дневной режим) – светлый фон, "Nighttime" (ночной режим) – темный фон или "Auto" (автоматический режим) – автоматическое переключение режима в момент восхода и захода Солнца.

**Backlight Timeout** (время отключения подсветки) – настройка периода времени, в течение которого подсветка остается во включенном состоянии после отключения внешнего источника питания. Чем реже Вы пользуетесь подсветкой, тем на большее время хватит заряда батареи.

**Touch Screen** (сенсорный экран) – используется для проведения калибровки (или выравнивания) сенсорного экрана, чтобы он адекватно реагировал на Ваши нажатия. Нажмите на поле Recalibrate (калибровка) и следуйте инструкциям, показанным на экране.

**PictureIt** – эта функция позволяет Вам сохранить картинку, показанную на экране в данный момент времени. Кратковременно нажмите на кнопку Power, и картинка с экрана запишется в папку "PictureIt" прибора nuvi.

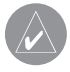

**ПРИМЕЧАНИЕ**: Когда функция PictureIt включена (On), кнопка Power не может быть использована для вызова экрана быстрых настроек (Quick Settings).

**Splash Screen** (экран после включения) – выбор изображения, которое будет показано на экране после включения прибора nuvi. Сначала Вы должны загрузить изображения JPEG во внутреннюю память устройства nuvi или на карту памяти SD, используя режим USB Mass Storage Mode.

## **Изменение навигационных настроек**

Для изменения навигационных настроек вызовите страницу меню и выберите позиции Settings (настройка) > Navigation (навигация).

**Route Preference** (критерий создания маршрута) – служит для выбора критерия, используемого при расчете Вашего маршрута. Вы можете выбрать опцию "Faster Time" (минимальное время) для расчета маршрутов, прохождение которых занимает наименьшее время. При этом длина маршрутов не обязательно будет минимальной. При выборе опции "Shorter Distance" (минимальное расстояние) устройство рассчитает маршруты минимальной протяженности. Время прохождения этих маршрутов не обязательно будет наименьшим.

**Vehicle** (тип транспорта) – позволяет определить тип машины, чтобы прибор мог рассчитывать оптимальные маршруты специально для Вашего транспорта.

**Avoidances** (исключаемые элементы) – нажмите на кнопку Enabled (функция включена) для вызова типов дорог. Выберите типы дорог, которые

Вы не хотите включать в Ваши маршруты. Прибор nuvi будет использовать эти типы дорог только в том случае, если альтернативные маршруты уведут Вас слишком далеко от намеченного пути, или если поблизости нет других дорог. Если у Вас есть приемник сводок дорожного движения FM TMC, то Вы можете использовать эту настройку для исключения из маршрутов транспортных заторов.

**Attention Tone** (предупреждающий сигнал) – позволяет определить, будут ли голосовые подсказки и сообщения предваряться специальным сигналом.

**Voice Prompts** (голосовые подсказки) – определяет, когда прибор nuvi будет выдавать голосовые подсказки с навигационной информацией и состоянием системы.

#### **Изменение настроек Bluetooth**

Для изменения настроек Bluetooth вызовите страницу меню и выберите позиции Settings (настройка) > Bluetooth.

**Connections** (соединения) – выбор устройства для соединения. Выберите позицию Add Device (добавить устройство) для проведения поиска сотового телефона с функцией Bluetooth. Настройте Ваш телефон на режим Find Me, Discoverable или Visible и нажмите на поле ОК. Прибор nuvi проведет поиск всех устройств Bluetooth, расположенных в зоне

### Настройка прибора nuvi

досягаемости, и представит список обнаруженного оборудования. Выберите Ваш телефон и нажмите ОК. Введите PIN-код Вашего прибора nuvi в телефон.

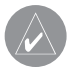

**ПРИМЕЧАНИЕ**: PIN-код (или пароль) Вашего прибора nuvi – 1234.

**Drop** (разорвать соединение) – отключение прибора nuvi от Вашего телефона.

**Remove** (удалить) – удаление прибора из списка устройств. Нажмите на название прибора и выберите опцию Remove (удалить).

**Bluetooth** – включение или отключение функции Bluetooth.

**Friendly Name** (имя пользователя) – позволяет ввести имя, под которым Ваш прибор nuvi будет показан на экранах других устройств при использовании функции Bluetooth. После ввода имени нажмите на поле Done (завершить).

**Restore** (восстановление настроек) – восстановление первоначальных настроек Bluetooth. При этом информация о соединениях не будет уничтожена.

## **Изменение настроек трафика**

Для изменения настроек трафика вызовите страницу меню и выберите позиции Settings (настройка) > Traffic (трафик).

#### Добавление подписки на обслуживание

Ваш приемник сводок дорожного движения FM TMC Traffic Receiver может включать в себя пробную подписку на обслуживание, или Вы можете находиться в зоне бесплатного обслуживания. Также Вы можете добавить новую подписку для расширения зоны обслуживания. Для этого Вам потребуется идентификационный номер Вашего приемника FM TMC. Для покупки подписки на обслуживание и получения 25-значного кода подписки подключитесь к сайту www.garmin.com/fmtraffic.

- 1. Находясь на странице меню, выберите позиции Settings (настройка) > Traffic (трафик). На экране появятся подписки на обслуживание приемника сводок дорожного движения FM TMC Traffic Receiver.
- 2. Нажмите на поле Add (добавить) и следуйте инструкциям, показанным на экране.

# ПРИЛОЖЕНИЕ

## **Установка устройства nuvi на приборной панели автомобиля**

Для крепления устройства к приборной панели автомобиля используйте специальный диск, входящий в комплектацию.

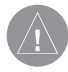

**ВНИМАНИЕ**! После окончательного крепления диска для посто янной установки его клейкая поверхность отделяется с большим трудом.

#### Для установки диска:

- 1. Очистите и просушите область на приборной панели, на которой Вы планируете расположить диск.
- 2. Снимите защитную пленку с клейкой поверхности на нижней стороне диска и приложите диск к приборной панели.
- 3. Приложите присоску к диску.
- 4. Закрепите присоску на диске, опустив рычажок вниз.

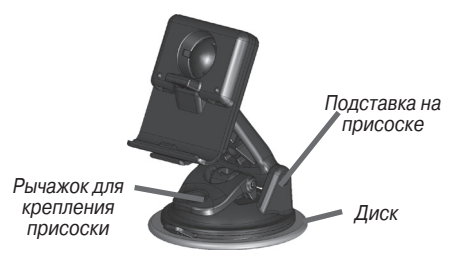

70 nuvi 310/360 Руководство пользователя

#### Снятие прибора nuvi и подставки

- 1. Чтобы отделить подставку от прибора nuvi, нажмите на фиксатор, расположенный на нижней поверхности держателя устройства.
- 2. Снимите прибор с подставки.
- 3. Чтобы отделить присоску от ветрового стекла, поверните рычажок к себе.
- 4. Затем потяните к себе язычок, расположенный на присоске.

#### Снятие держателя с подставки

Чтобы снять держатель прибора с ручки подставки, поверните держатель в сторону. При этом он соскочит с шарнирного соединения.

Для установки держателя снова наденьте его на шарнирное соединение.

## **Дополнительные объекты POI (Points of Interest)**

Ваш прибор nuvi принимает дополнительные базы данных объектов POI (Points of Interest), созданные различными компаниями и помещенные в Интернет. Некоторые базы данных могут содержать информацию об участках дороги с ограничением скорости и о размещении постов дорожной полиции. Ваш прибор nuvi будет предупреждать Вас о приближении к этим местам.

Когда Вы скачаете Вашу базу данных POI, воспользуйтесь программой Garmin POI Loader для загрузки объектов POI в Ваш прибор. Вы можете найти программу POI Loader по адресу www.garmin.com/products/ nuvi310/ или www.garmin.com/products/nuvi360/. Выберите ссылку Updates and Downloads (обновления и загрузка).

#### Приложение

Используя программу POI Loader, Вы можете записать объекты POI во внутреннюю память прибора nuvi или на карту памяти SD. Кроме того, с помощью этой программы Вы можете настроить сигнализацию приближения для каждого объекта POI. Более подробная информация содержится в файле "Help" (справка) программы POI Loader. Для открытия файла "Help" (справка) нажмите кнопку F1.

Дополнительные объекты POI, загруженные пользователем в прибор, хранятся в категории My Locations (мои объекты) > Custom POIs (дополнительные объекты POI).

Для удаления объектов POI из устройства nuvi нажмите на позицию Where To? (куда?), находясь на странице меню. Затем выберите позиции My Locations (мои объекты) > Delete All (удалить все). Для удаления всех объектов из папки "Favorites" (любимые объекты) и всех загруженных объектов POI нажмите на опцию Yes (да).

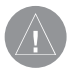

**ВНИМАНИЕ**: Компания Garmin не несет ответственности за последствия использования баз данных POI, загружаемых поль зователем, а также за точность этих баз данных.
# **Уход за устройством nuvi**

Прибор nuvi содержит чувствительные электронные компоненты, которые могут получить повреждения в результате воздействия сильных ударов или вибрации. Для снижения риска не следует ронять устройство или использовать его в местах с повышенной вибрацией.

## Чистка устройства

Прибор nuvi произведен из высококачественных материалов и не требует другого ухода кроме чистки. Протрите внешний корпус устройства (кроме сенсорного экрана) тканью, смоченной в несильном чистящем растворе, и затем вытрите насухо. Не используйте химические очистители и растворители, которые могут повредить пластиковые компоненты.

### Чистка сенсорного экрана

Для протирки сенсорного экрана следует применять мягкую и чистую салфетку из нетканого материала. При необходимости смочите салфетку в воде, изопропиловом спирте или специальном очистителе для очков и осторожно протрите экран.

## Защита прибора nuvi

Для защиты прибора nuvi от повреждений соблюдайте следующие правила:

• Не оставляйте устройство на длительный срок в местах с повышен-

### Приложение

ной температурой (например, в багажнике автомобиля), т.к. это может привести к серьезной поломке.

• Защищайте прибор от воды. Контакт с водой может привести к поломке.

• Не оставляйте устройство на вилу, когла выходите из машины. Для защиты от воров забирайте устройство с собой или убирайте его в безопасное место.

• В стационарных условиях Вы можете использовать стилус для компьютеров PDA, однако Вы не должны применять стилус в автомобиле. Также запрещается использовать твердые или острые предметы, которые могут повредить экран.

• Для защиты от воров используйте функцию блокировки устройства Garmin Lock.

# **Замена предохранителя**

Периодически может возникать необходимость в замене предохранителя AGC/3AG 2 ампера, 1500 А, расположенного на конце адаптера подставки прибора. Отверните черную круглую крышку и замените предохранитель.

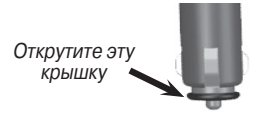

# **Обновление программного обеспечения прибора nuvi**

Компания Garmin периодически производит обновление своего программного обеспечения и электронных карт. После регистрации Вашего устройства Вы будете получать оповещения об обновлениях программного обеспечения и карт. Вы можете узнать о наличии обновлений системного программного обеспечения для Вашего прибора nuvi, подключившись к сайту http://www.garmin.com.products/nuvi310 или http://www.garmin. com.products/nuvi360 и выбрав ссылку Software Updates (обновления программного обеспечения). Чтобы узнать о наличии обновления для картографического программного обеспечения, зайдите на сайт http:// www.garmin.com/unlock/update.jps.

# **Покупка дополнительных карт MapSource**

Вы можете приобрести дополнительные карты MapSource компании Garmin и загрузить их во внутреннюю память прибора nuvi или на карту памяти SD Card. Для установки карт в Ваш компьютер и прибор nuvi следуйте инструкциям, прилагаемым к новым картографическим данным. Для разблокировки дополнительных карт Вам понадобится идентификационный номер ID и серийный номер Вашего устройства. Для загрузки карт во внутреннюю память прибора nuvi или на карту памяти SD выберите имя Вашего диска "Garmin nuvi" или карты памяти SD. Более подробную информацию об использовании MapSource и загрузке карт в прибор Garmin GPS Вы можете найти в файле "help" (справка) программы MapSource.

**Загрузка путевых точек MapSource в Ваше устройство nuvi** С помощью программного обеспечения MapSource Вы можете сохранять местоположения (также называемые путевыми точками) и передавать их в прибор nuvi. (Более подробную информацию о создании путевых точек с помощью MapSource Вы можете найти в файле "help" (справка). Для вызова файла "help" нажмите на кнопку F1).

После создания путевых точек выберите команды File (файл) > Save (сохранить). Выберите GPS eXchange Format (\*.gpx) для Save as Type (тип файла). Затем щелкните кнопку Save (сохранить).

Подключив прибор nuvi к Вашему компьютеру, скопируйте файл \*.gpx в папку Garmin\Waypoints диска "Garmin nuvi". Теперь путевые точки, созданные Вами в программе MapSource, будут записаны в папку My Locations (мои объекты) > Favorites (любимые объекты).

Просмотр сохраненных местоположений с помощью MapSource Вы можете также просмотреть местоположения, сохраненные в приборе nuvi, с помощью программы MapSource.

Находясь в программе MapSource, выберите команды File (файл) > Open (открыть). Выберите GPS eXchange Format (\*.gpx) для File of Type (тип файла). Найдите папку Garmin\Waypoints на диске "nuvi". Выберите файл Waypoints.gpx и щелкните Open (открыть).

# **Поиск неисправностей**

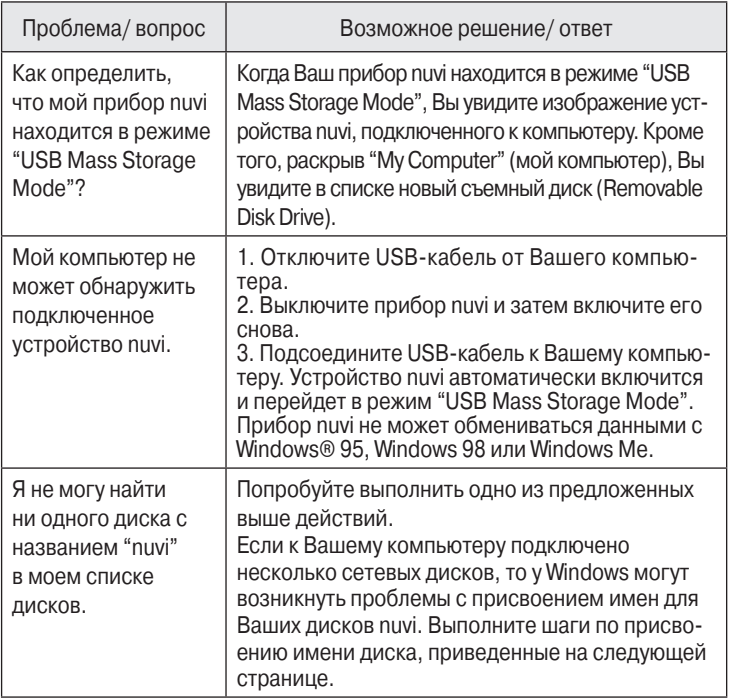

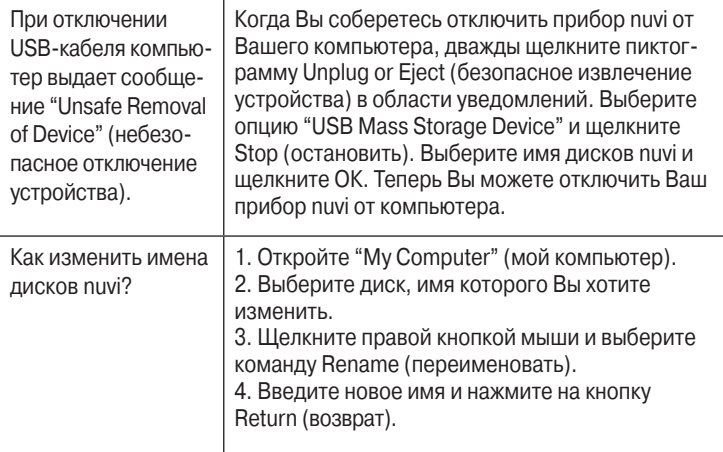

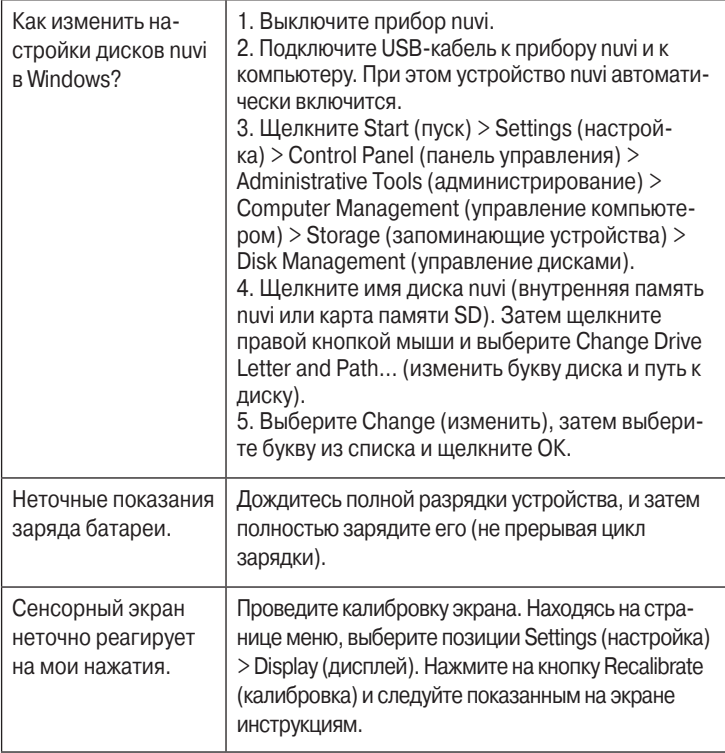

# **Информация об аккумуляторной батарее**

Ваше устройство содержит встроенную (несъемную) литий-ионную аккумуляторную батарею. Информацию об утилизации прибора Вы можете получить в местной организации, ведающей вопросами утилизации технических отходов.

## Рекомендации по использованию батареи

• Аккумуляторная батарея обеспечивает от 4 до 8 часов работы устройства в зависимости от режима эксплуатации.

• Для увеличения периода работы устройства без подзарядки батареи сократите время пользования подсветкой. Для изменения настройки подсветки вызовите страницу меню и нажмите на позиции Settings (настройка) > Display (дисплей) > Backlight Timeout (время отключения подсветки).

• Закрывайте антенну, если Вам не нужно принимать сигналы от спутников GPS.

• Для повышения точности индикатора заряда батареи полностью разрядите батарею, а затем полностью зарядите ее. Эту процедуру не нужно проводить слишком часто.

• Не подвергайте прибор nuvi длительному воздействию прямых солнечных лучей и повышенной температуры.

## Индикатор заряда батареи

Пиктограмма в виде батареи, расположенная в верхнем правом углу страницы меню, показывает состояние внутренней аккумуляторной батареи. Периодически Вы можете замечать, что показания индикатора заряда батареи не вполне точные. Для повышения точности индикатора заряда батареи полностью разрядите батарею, а затем полностью зарядите ее, не прерывая цикл зарядки. Для получения наилучших результатов не отключайте прибор nuvi до тех пор, пока он полностью не зарядится.

# **Информация о спутниковых сигналах GPS**

Для работы Ваше устройство nuvi должно принимать спутниковые сигналы GPS (Global Positioning System – глобальная система местоопределения). Прибор не сможет принимать эти сигналы, если Вы находитесь в закрытом помещении, около высоких зданий или деревьев, а также в подземном гараже. Для использования nuvi выйдите на улицу и найдите площадку вдали от высоких препятствий. Также Вы можете закрыть антенну, чтобы отключить GPS-приемник и работать с прибором в закрытом помещении.

Если устройство nuvi приняло спутниковые сигналы, то столбики мощности сигналов, показанные на странице меню, будут зелеными. При потере приема эти столбики станут красными или исчезнут. Для вызова информационной страницы GPS нажмите на столбики мощности сигналов, показанные в верхнем левом углу страницы меню. Чтобы вернуться на страницу меню, прикоснитесь к любой точке экрана.

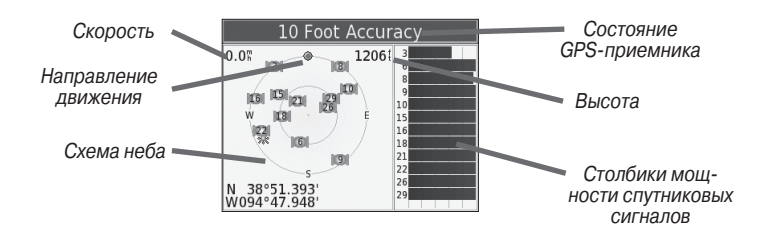

На схеме неба Вы можете видеть спутники, сигналы от которых Вы принимаете. Столбики в правой части экрана показывают мощность сигнала, принимаемого от каждого спутника.

Более подробную информацию о системе GPS Вы можете найти на сайте компании Garmin: http://www.garmin.com/aboutGPS.

## Использование внешней антенны

Вы можете подключить дополнительную внешнюю антенны. Такая антенна необходима при использовании прибора в автомобиле с ветровым стеклом с покрытием или с встроенной в стекло нагревательной системой, которая может блокировать спутниковые сигналы GPS. Подсоедините антенну к коннектору, расположенному на задней поверхности прибора nuvi. Если Вы хотите приобрести внешнюю антенну, подключитесь к сайту www.garmin.com/products/nuvi310/ или www.garmin.com/products/ nuvi360/ и выберите ссылку Accessories (аксессуары).

## **Технические характеристики**

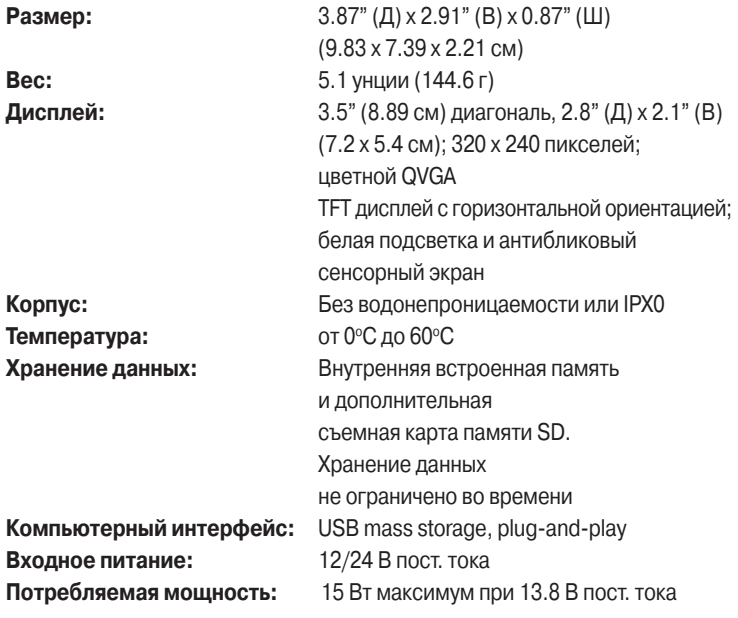

# **Период работы устройства**

**без подзарядки:** 4 – 8 часов в зависимости от режима

эксплуатации

**Разъем для наушников:** стандартный 3.5 мм

Полный список технических характеристик Вы можете найти на сайте компании Garmin www.garmin.com/products/nuvi310/ или www.garmin. com/products/nuvi360/.

# **Характеристики GPS**

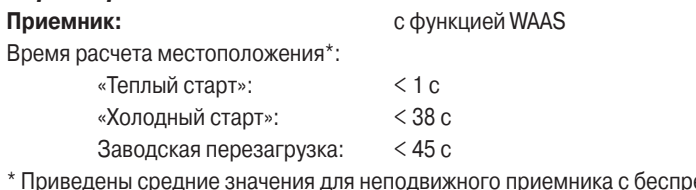

\* Приведены средние значения для неподвижного приемника с беспрепятственным обзором неба.

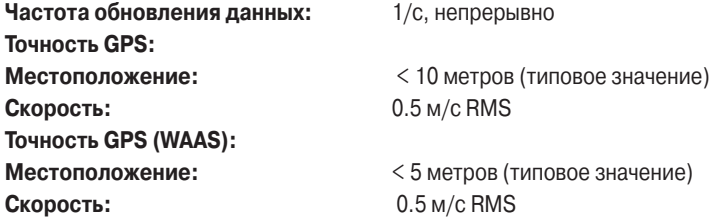

## **Дополнительные принадлежности**

Для получения информации о дополнительных принадлежностях для моделей nuvi 310/360 подключитесь к сайту www.garmin.com/products/ nuvi310/ или www.garmin.com/products/nuvi360/ и выберите ссылку Accessories (аксессуары). Также Вы можете приобрести дополнительные принадлежности у Вашего дилера Garmin.

- Приемник сводок дорожного движения FM TMC.
- Внешняя антенна.
- Внешний микрофон.
- Комплект для путешествий "Travel Kit".

# **Соответствие нормам FCC (Федеральной Комиссии по связи)**

Приборы nuvi 310/360 были проверены и признаны удовлетворяющими требованиям для цифровых устройств класса B в соответствии с Частью 15 правил FCC ДЛЯ ИСПОЛЬЗОВАНИЯ ДОМА И В ОФИСЕ. Ограничения FCC для оборудования класса B разработаны с целью обеспечения защиты от вредного излучения устройства в жилой зоне, и эти ограничения являются более строгими по сравнению с ограничениями для использования оборудования на открытом воздухе.

При работе данного оборудования выполняются следующие два условия: (1) эти устройства не могут являться источниками помех, и (2) эти устройства должны работать в условиях любых помех, включая те, которые могут вызывать сбои в работе.

Данное изделие генерирует, использует и излучает электромагнитные волны в радиодиапазоне и, будучи установленным с отклонением от требований инструкции, может стать источником радиопомех. Однако не существует гарантии, что будучи правильно установленным, данное устройство не будет являться источником помех. Если устройство вызывает помехи теле- и радиоприема, наличие которых определяется путем включения и выключения устройства, пользователь может попытаться уменьшить влияние помех, выполнив следующие действия:

- Изменить направление или местоположение приемной антенны.
- Увеличить расстояние между изделием и приемником.
- Подключить оборудование и приемник в сетевые розетки разных цепей питания.
- Обратитесь к продавцу или к представителю сервисного обслуживания для получения дополнительных советов.

Устройство nuvi не содержит частей, которые могут обслуживаться пользователем. При возникновении каких-либо неполадок в работе оборудования обращайтесь в официальный сервисный центр Garmin. Любая самостоятельная попытка провести ремонт или внести изменения в устройство может

привести к поломке прибора и влечет за собой аннулирование гарантии и отмену соответствия нормам Части 15 правил FCC.

## **Декларация соответствия**

Устройство Garmin nuvi 310/360 соответствует требованиям по безопасности директив Комитета ЕС 1999/5/ЕС.

Для просмотра полного текста Декларации Соответствия подключитесь к сайту компании Garmin: www.garmin.com/products/nuvi310/ или www. garmin.com/products/nuvi360/. Щелкните ссылку Manuals (руководства пользователя) и выберите заголовок Declaration of Conformity (декларация соответствия).

## **Лицензия на программное обеспечение**

ИСПОЛЬЗУЯ ПРИБОР nuvi, ВЫ ПРИНИМАЕТЕ УСЛОВИЯ ПРИВЕДЕННОГО НИЖЕ ЛИЦЕНЗИОННОГО СОГЛАШЕНИЯ. ПОЖАЛУЙСТА, ВНИМАТЕЛЬНО ПРИЧТИТЕ ДАННОЕ СОГЛАШЕНИЕ.

Компания Garmin предоставляет Вам ограниченную лицензию на использование программного обеспечения данного устройства (далее именуется «Программное обеспечение») в двоичной форме для нормальной эксплуатации данного продукта. Все права собственности и авторские права на данное программное обеспечение остаются у компании Garmin.

## Приложение

Данное Программное Обеспечение является собственностью компании Garmin и защищается законом об авторских правах США и международными законами об авторских правах. Кроме того, структура, строение и кодировка данного Программного Обеспечения, а также Программное Обеспечение в форме кодов являются ценными коммерческими секретными данными компании Garmin. Вы не можете декомпилировать, разбивать на компоненты, вносить любые изменения и преобразовывать в читаемую форму данное Программное Обеспечение или любую его часть, а также создавать любые работы на базе данного Программного Обеспечения. Вы не можете экспортировать или повторно экспортировать данное Программное Обеспечение в любую страну, если это нарушает законы управления экспортом США.

# **Ограниченная гарантия**

Компания Garmin дает гарантию на отсутствие в данном продукте дефектов в материалах и производстве на один год со дня покупки. В течение этого периода компания Garmin обязуется по своему собственному усмотрению произвести ремонт или замену любых компонентов, которые вышли из строя при нормальном использовании оборудования. Такие ремонты или замены будут производиться бесплатно для покупателя (за детали и работу). На покупателя, однако, возлагаются расходы по транспортировке. Эта гарантия не распространяется на поломки, связанные с неверным обращением

с устройством, с неправильным его использованием, несчастными случаями или изменениями (ремонтами) устройства, производимыми неуполномоченными лицами.

СОДЕРЖАЩИЕСЯ ЗДЕСЬ ГАРАНТИИ И СРЕДСТВА ЗАЩИТЫ ПРАВА ЯВЛЯЮТСЯ ИСКЛЮЧИТЕЛЬНЫМИ И ЗАМЕНЯЮТ ВСЕ ДРУГИЕ СПЕЦИ-АЛЬНЫЕ, ПРИМЕНЯЕМЫЕ ИЛИ УСТАНОВЛЕННЫЕ ЗАКОНОМ ГАРАНТИИ, ВКЛЮЧАЯ ЛЮБЫЕ ОБЯЗАТЕЛЬСТВА ПО ЛЮБЫМ ГАРАНТИЯМ КОММЕР-ЧЕСКИХ СВОЙСТВ ИЛИ ПРИГОДНОСТИ ДЛЯ КОНКРЕТНОЙ ЦЕЛИ ИЛИ В ИНОМ СЛУЧАЕ. ДАННАЯ ГАРАНТИЯ ДАЕТ ВАМ ОПРЕДЕЛЕННЫЕ ЗАКО-НОДАТЕЛЬНЫЕ ПРАВА, КОТОРЫЕ МОГУТ РАЗЛИЧАТЬСЯ В РАЗЛИЧНЫХ ШТАТАХ (ГОСУДАРСТВАХ).

НИ ПРИ КАКИХ ОБСТОЯТЕЛЬСТВАХ КОМПАНИЯ GARMIN НЕ НЕСЕТ ОТВЕТСТВЕННОСТИ ЗА КАКИЕ-ЛИБО НЕСЧАСТНЫЕ СЛУЧАИ, А ТАК-ЖЕ СПЕЦИАЛЬНО НАНЕСЕННЫЕ, КОСВЕННЫЕ ИЛИ ВЫТЕКАЮЩИЕ ИЗ ИСПОЛЬЗОВАНИЯ ПРИБОРА ПОВРЕЖДЕНИЯ, НЕЗАВИСИМО ОТ ТОГО, ЯВЛЯЮТСЯ ЛИ ОНИ РЕЗУЛЬТАТОМ ЭКСПЛУАТАЦИИ, НЕПРА-ВИЛЬНОГО ИСПОЛЬЗОВАНИЯ ИЛИ НЕВОЗМОЖНОСТИ ПРИМЕНЕ-НИЯ ДАННОГО ПРОДУКТА ИЛИ ИЗ-ЗА ДЕФЕКТОВ ДАННОГО ПРОДУК-ТА. В некоторых штатах (государствах) закон не позволяет исключить случайные поломки или поломки, вытекающие из использования данного прибора; таким образом, вышеописанные ограничения могут не применяться к Вам.

## Приложение

Компания Garmin оставляет за собой эксклюзивное право на ремонт или замену устройства или программного обеспечения или на полное возмещение стоимости устройства по своему собственному усмотрению. ДАННАЯ МЕРА ЯВЛЯЕТСЯ ВАШИМ ЭКСКЛЮЗИВНЫМ СРЕДСТВОМ ЗАЩИТЫ ПРИ ЛЮБОМ РАЗРЫВЕ ГАРАНТИИ.

Для получения гарантийного обслуживания обратитесь к местному официальному дилеру компании Garmin или позвоните в отдел поддержки клиентов компании Garmin для получения инструкций по отправке оборудования и номера RMA. Устройство должно быть надежно запаковано, и его номер должен быть четко написан на внешней стороне упаковки. Груз необходимо отправить с предоплатой на станцию сервисного гарантийного обслуживания компании Garmin. В качестве доказательства Вашей покупки для гарантийного ремонта необходимо также предъявить копию товарного чека.

Garmin International, Inc. 1200 E 151st Street, Olathe, Kansas 66062 U.S.A. Тел.: 913/397.8200 Факс: 913/397.8282

Garmin (Furope) Ltd. Unit 5, The Quadrangle, Abbey Park Industrial Estate, Romsey, SO51 9DLU.K. Тел.: 44/0870.8501241 Факс: 44/0870.8501251

Покупки на онлайн-аукционе: К товарам, приобретенным на онлайн-аукционах, не применимы скидки и другие специальные предложения компании Garmin. Подтверждения о покупке товара на онлайн-аукционе не принимаются компанией Garmin в качестве документа, дающего право на гарантийное обслуживание. Чтобы получить гарантийное обслуживание, необходимо предъявить оригинал или копию товарного чека. Кроме того, компания Garmin не возмещает отсутствующие компоненты оборудования, приобретенного на онлайн-аукционах.

nuvi 310/360 Руководство пользователя 91 Международные покупки: Международные дистрибьюторы выдают отдельную гарантию на оборудование, купленное за пределами США.

## Приложение

Эта гарантия выдается местным дистрибьютором, который организует сервисное обслуживание Вашего устройства. Такие гарантии действительны только на территории соответствующего государства. Приборы, приобретенные в США или Канаде, обслуживаются в сервисных центрах Garmin, расположенных в Великобритании, США, Канаде или Тайване.

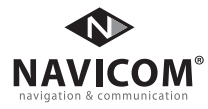

# ГАРАНТИЙНЫЙ ТАЛОН №

Наименование товара:

Модель: Дата продажи:

Серийный номер: Гарантийный период:

Печать ЗАО "Навиком" Печать продающей организации

Подпись \_\_\_\_\_\_\_\_\_\_\_\_\_\_\_\_\_\_\_\_\_\_\_

## **Внимание!**

• Убедитесь, что гарантийный талон заполнен полностью, содержит оригинальные печати ЗАО "Навиком" и продающей организации, серийный номер изделия соответствует номеру, указанному в талоне. Без правильно оформленной гарантии и при наличии исправлений в талоне претензии на качество изделия не принимаются.

# КОРЕШОК К ГАРАНТИЙНОМУ ТАЛОНУ №

Наименование товара:

Модель: Дата продажи:

Серийный номер: Гарантийный период:

Печать продающей организации

Подпись \_\_\_\_\_\_\_\_\_\_\_\_\_\_\_\_\_\_\_\_\_\_\_

Если в течение гарантийного периода в изделии появляется дефект по причине его несовершенной конструкции, недостаточной квалификации изготовления или некачественных материалов, мы гарантируем выполнение бесплатного гарантийного ремонта (замены) дефектного изделия (части или частей дефектного изделия) при соблюдении следующих условий:

- 1) Изделие должно эксплуатироваться только в бытовых целях в соответствии со стандартной инструкцией по эксплуатации, предусмотренной фирмойизготовителем.
- 2) Настоящая гарантия не распространяется на изделия, поврежденные
- в результате:
	- природных катаклизмов, пожара, механических воздействий, попадания внутрь изделия инородных тел любого происхождения,
	- неправильной регулировки или некачественного ремонта, если они произведены лицом не имеющим полномочий на оказание таких услуг,
	- а также по причинам, возникшим в процессе установки, адаптации, освоения, модификации или эксплуатации с нарушением технических условий, или во время транспортировки изделия к покупателю.
- 3) Настоящая гарантия не распространяется на расходные материалы (батареи, аккумуляторы и т.п.).
- 4) Настоящая гарантия не распространяется на изделия с измененным, удаленным, стертым и т.п. серийным номером.

#### **Гарантийное обслуживание производится по адресу:**

Москва, ул. Речников, дом 7, стр. 17 тел.: (495) 730-2140, 786-6506, факс: (495) 116-7511 сервисный телефон: (495) 933-00-46, e-mail: support@navicom.ru

# Сервисные центры

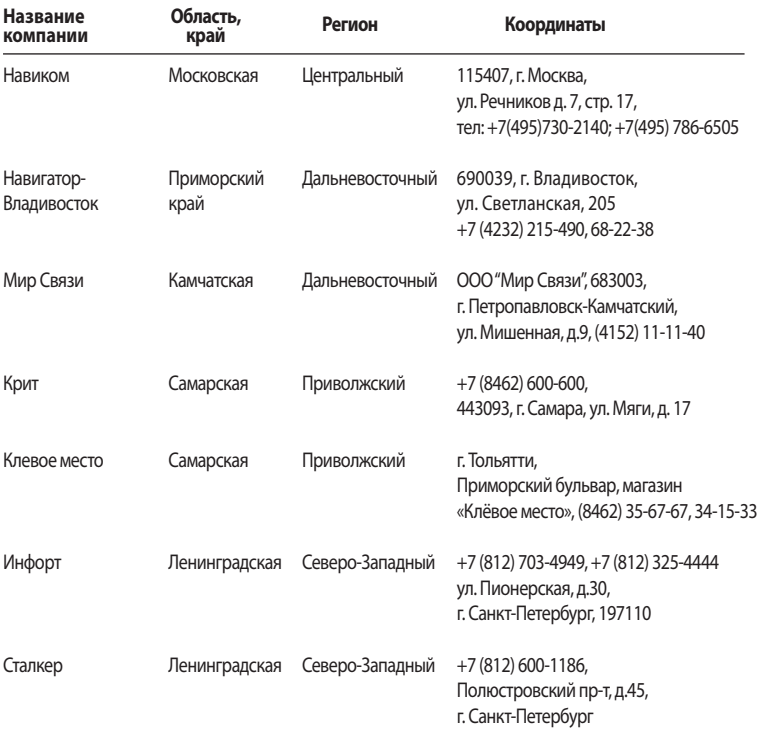

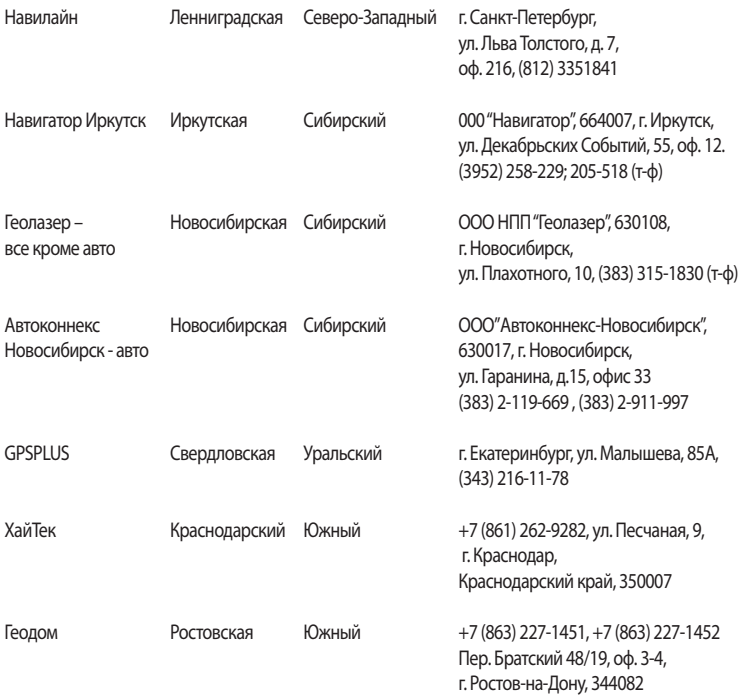